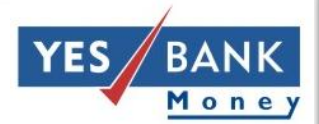

## **Indo-Nepal Remittance Program**

**Agent Training**

#### **Duties of BC Agent**

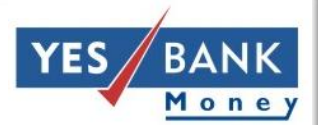

# BC Agent

- Inputting of sender details on RKB
- Scanning the self attested KYC docs on RKB
- •Accepted KYC Docs : Nepalese Citizenship Card, Nepalese Passport

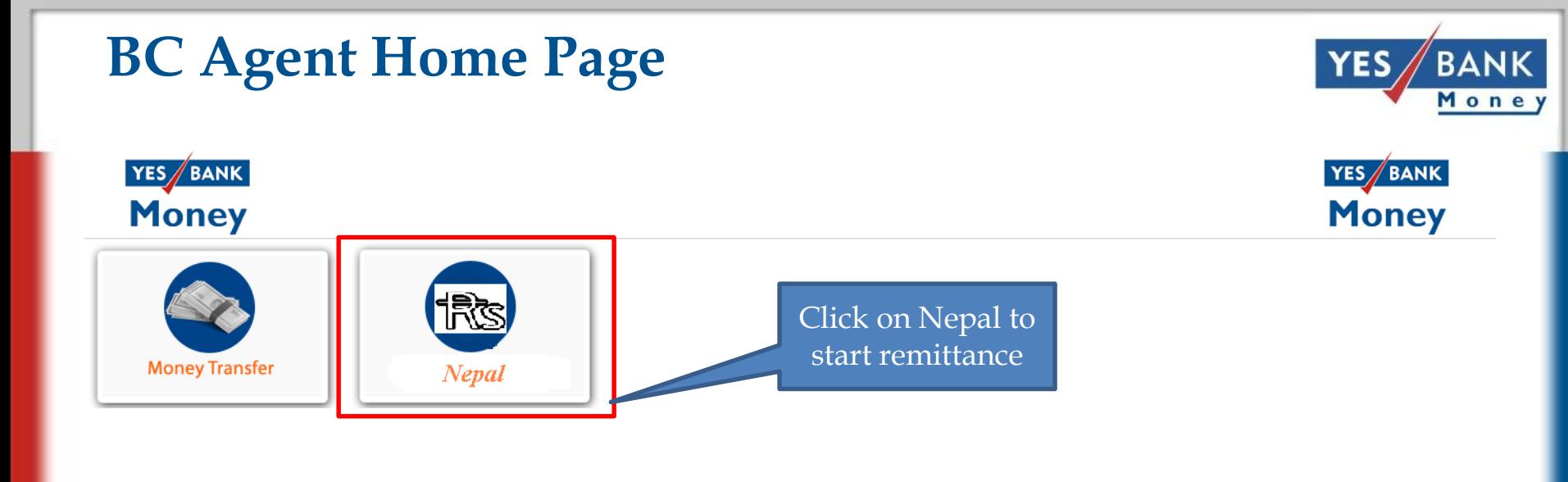

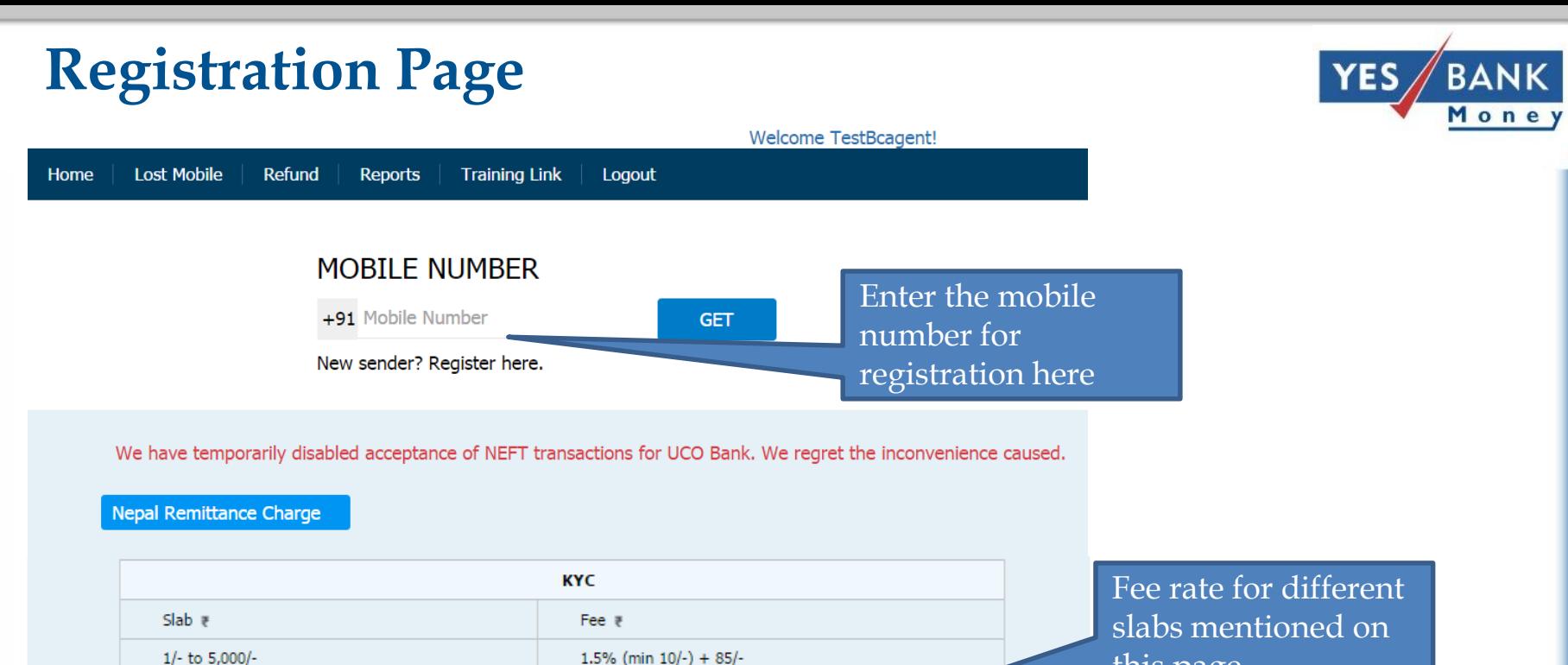

 $185/-$ 

 $235/-$ 

 $285/-$ 

 $335/-$ 

5,001/- to 10,000/-

10,001/- to 15,000/-

15,001/- to 20,000/-

20,001/- to 49,999/-

this page

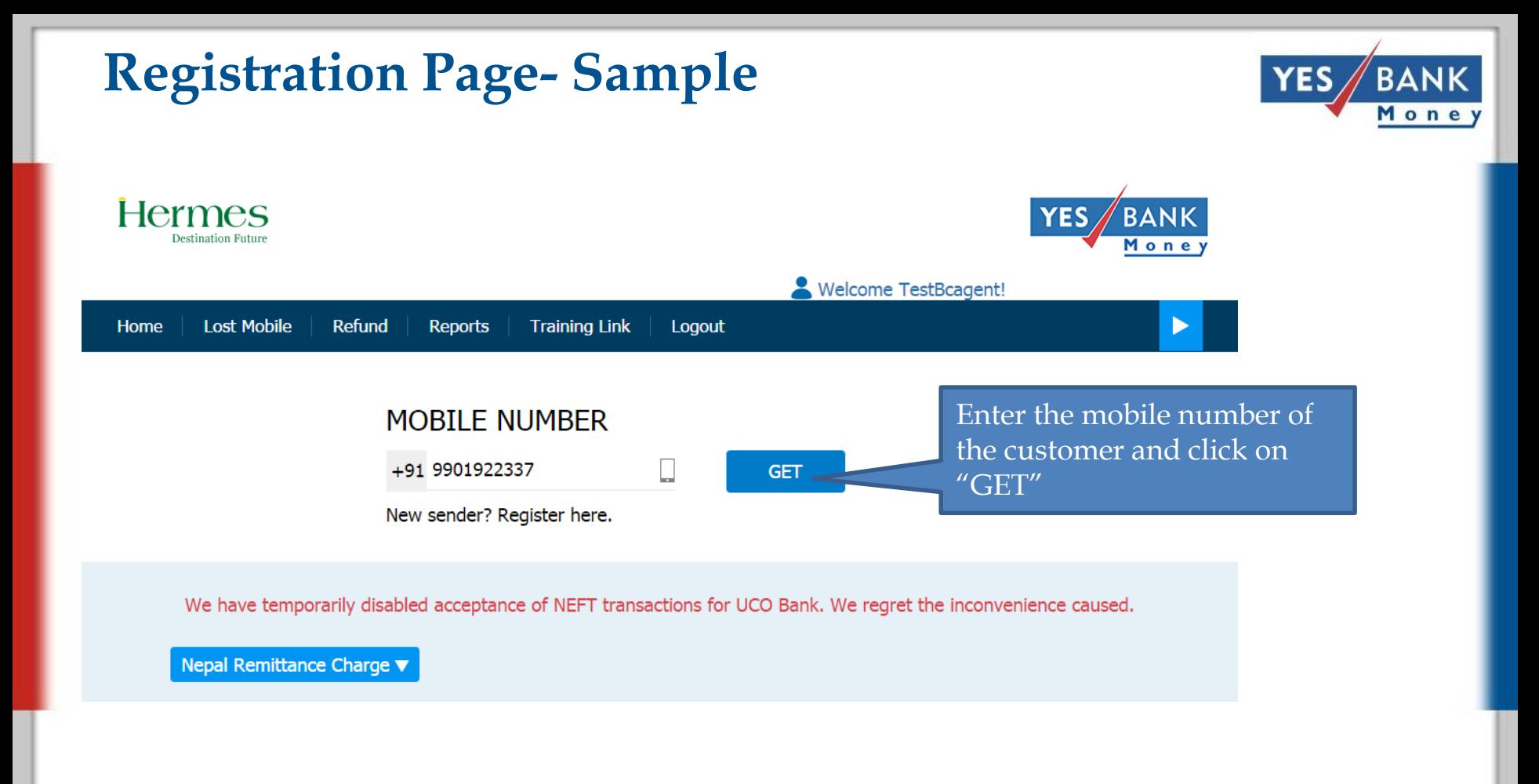

#### **New number registration**

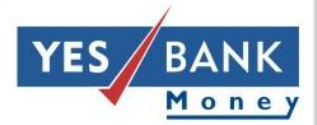

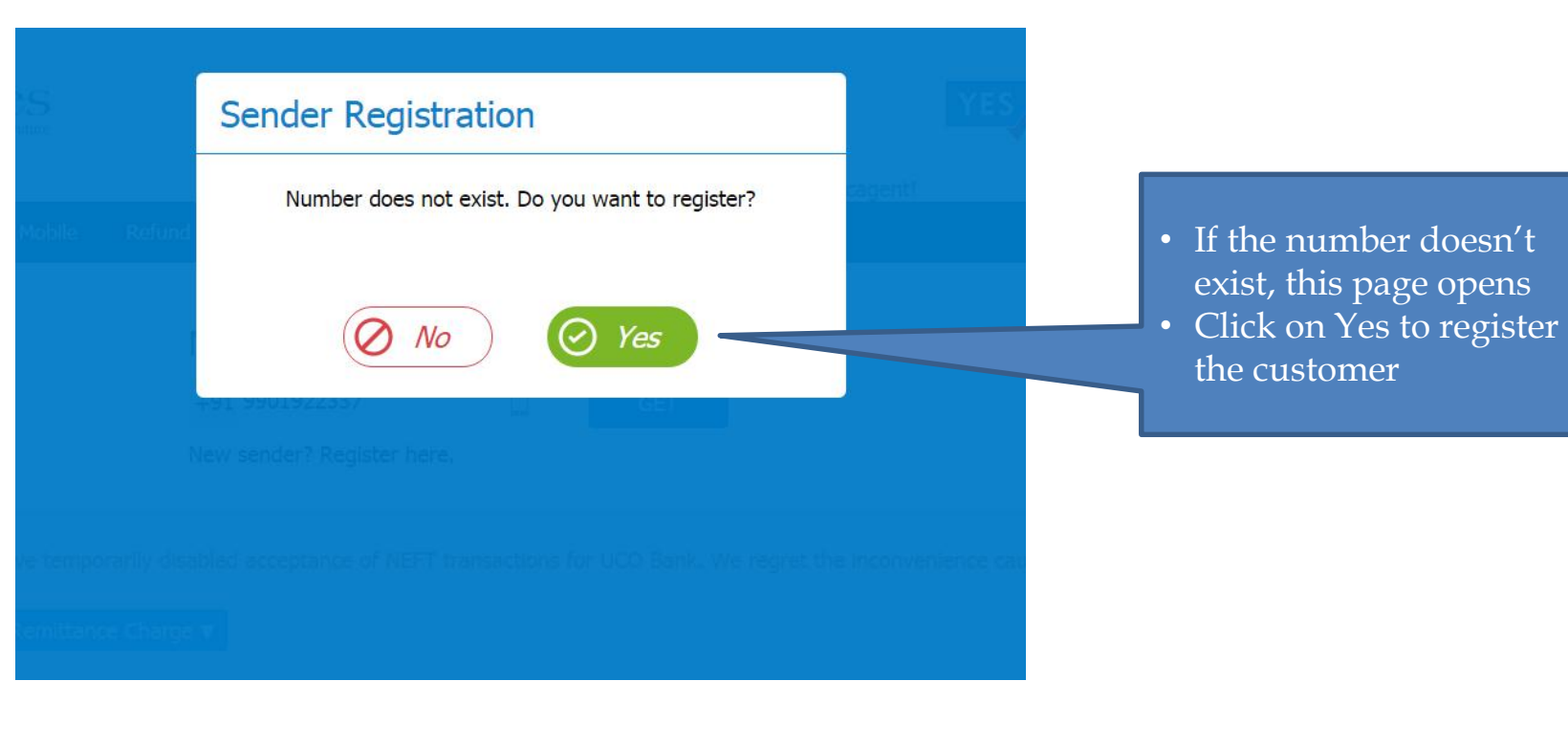

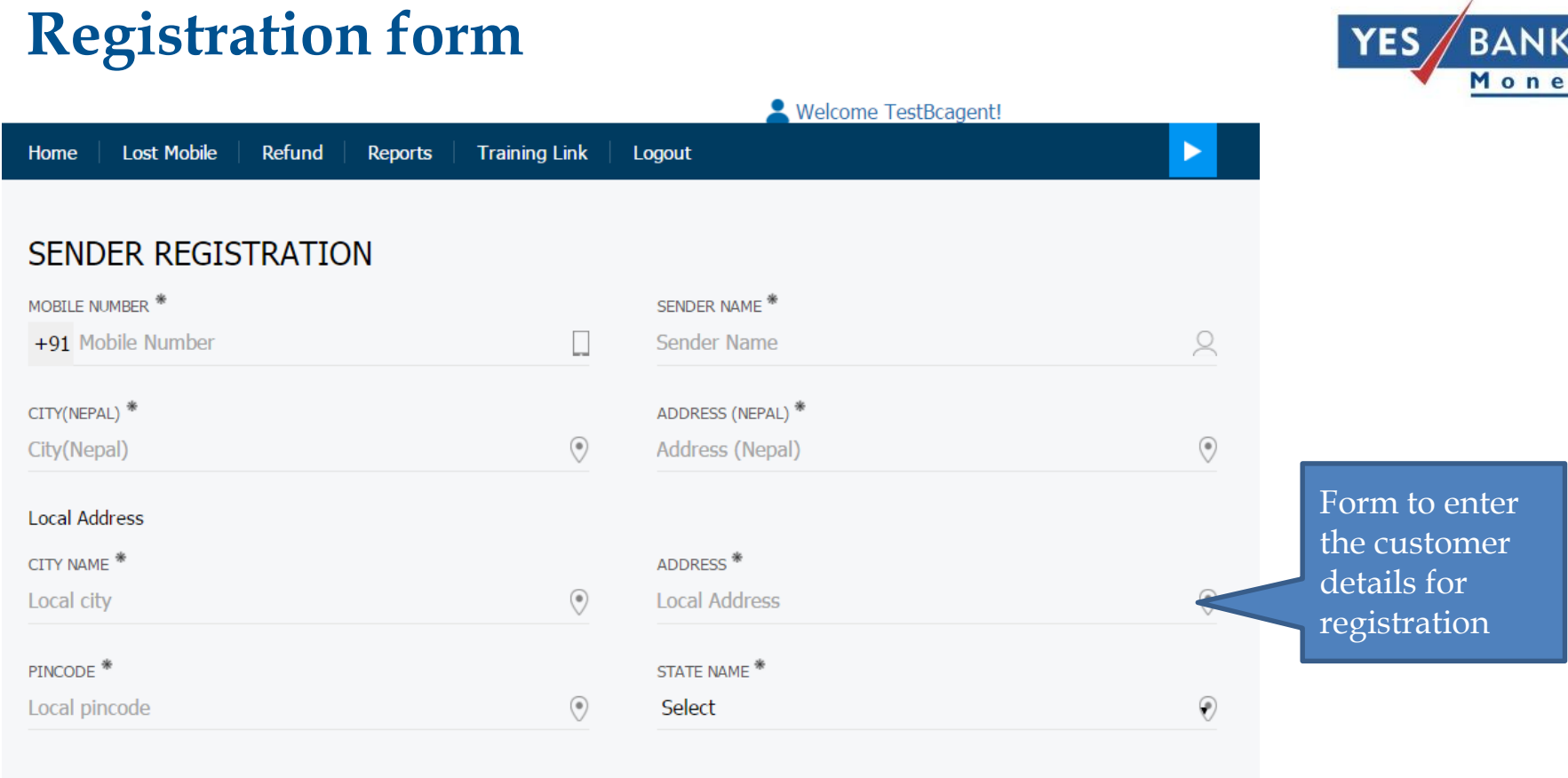

Alert: Always enter correct information in sender registration form. Improper / Junk values in registration may lead to deactivation.

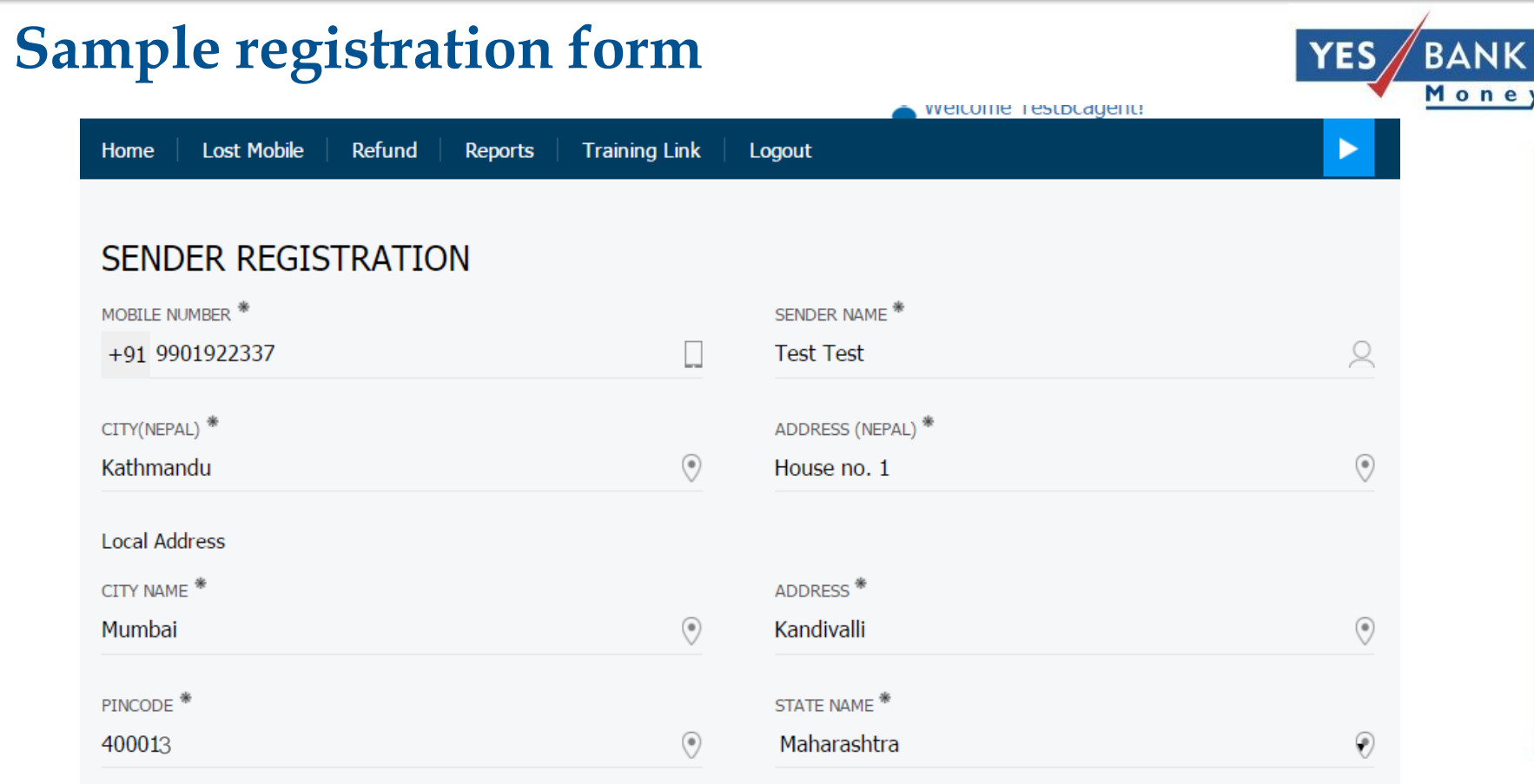

Alert: Always enter correct information in sender registration form. Improper / Junk values in registration may lead to deactivation.

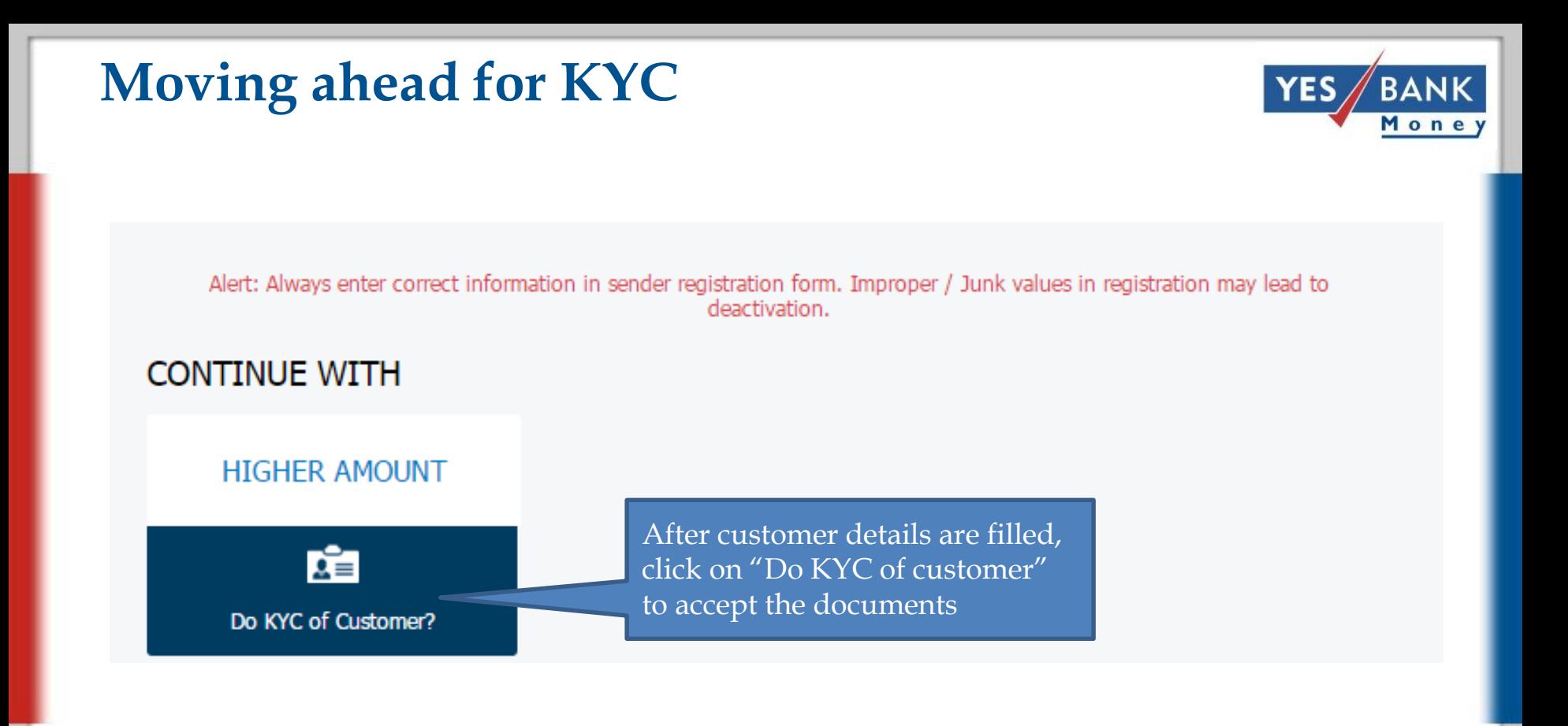

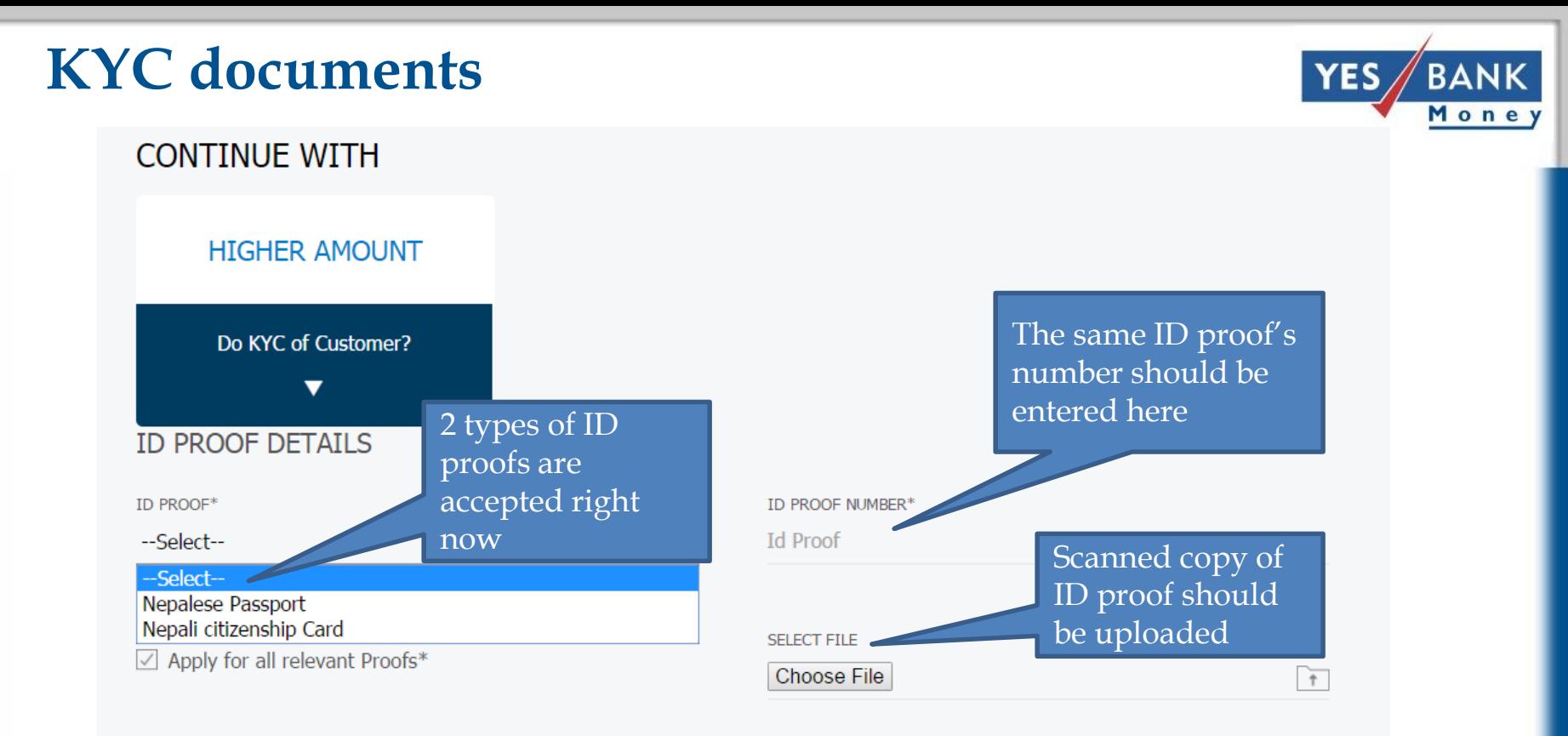

I confirm that the Originals of these documents have been seen and verified by me (OSV).

I confirm that the same Customer whose documents are uploaded here has visited the shop and has signed and registered for the service in my presence (CSIP).

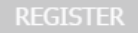

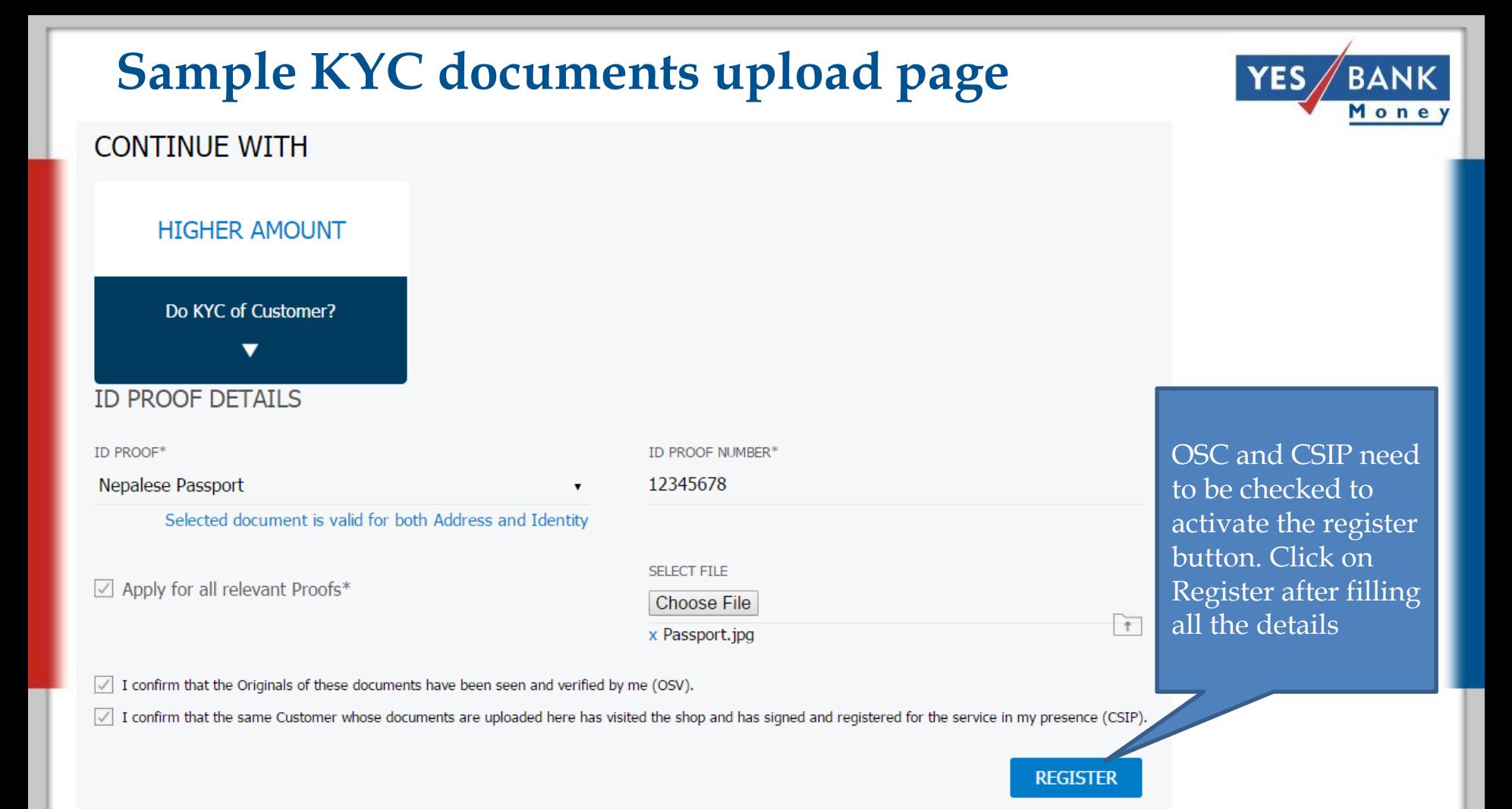

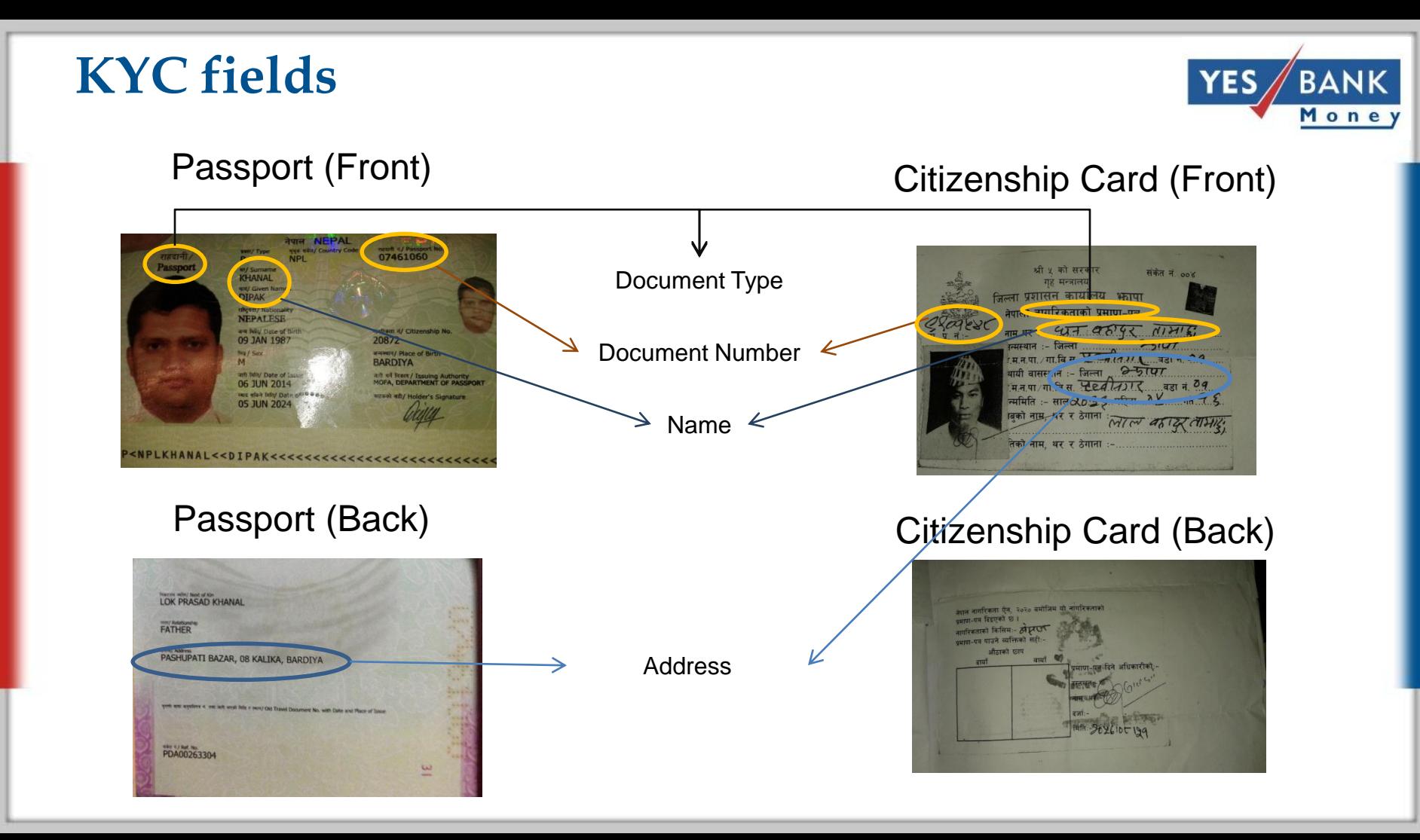

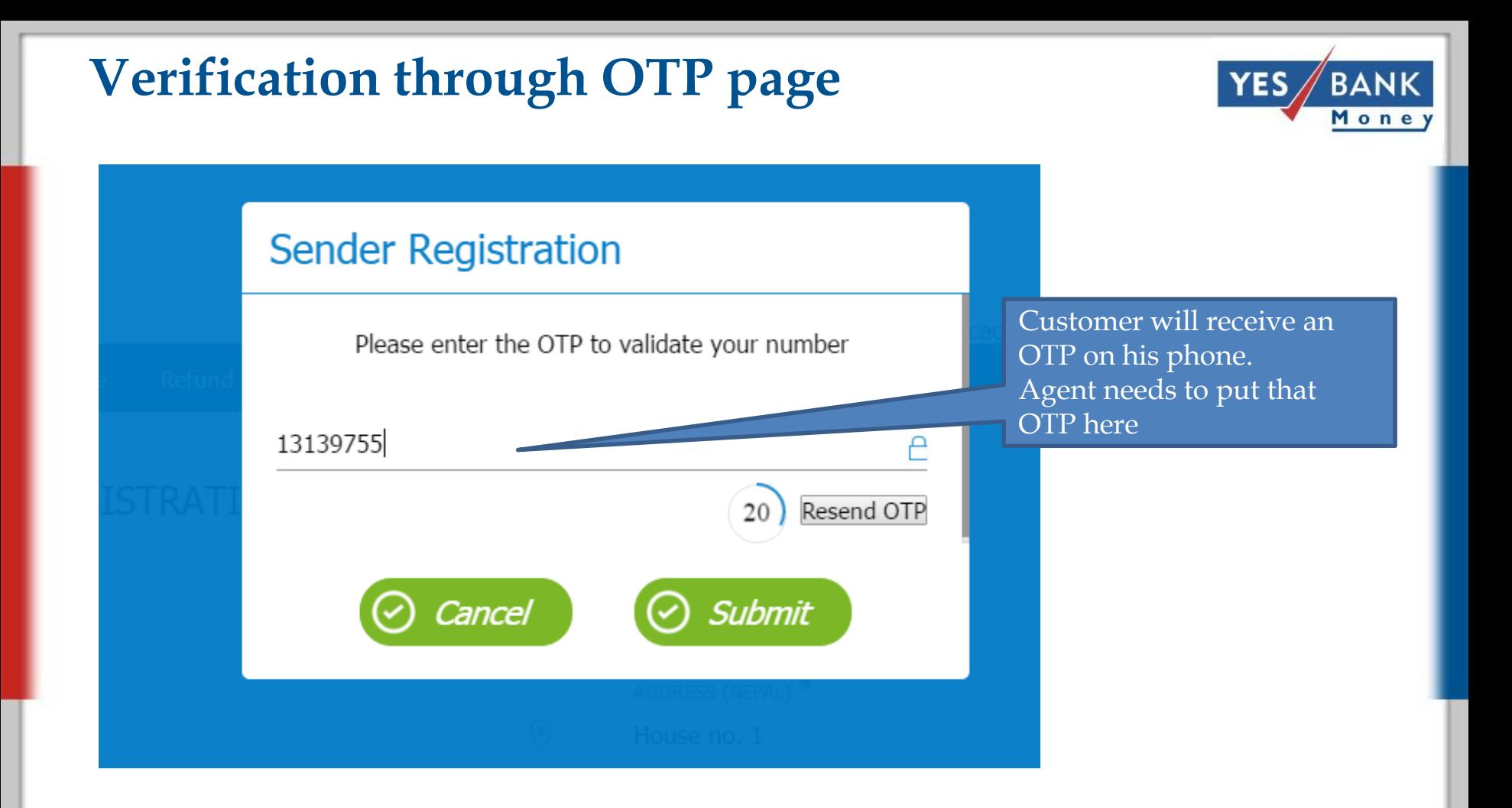

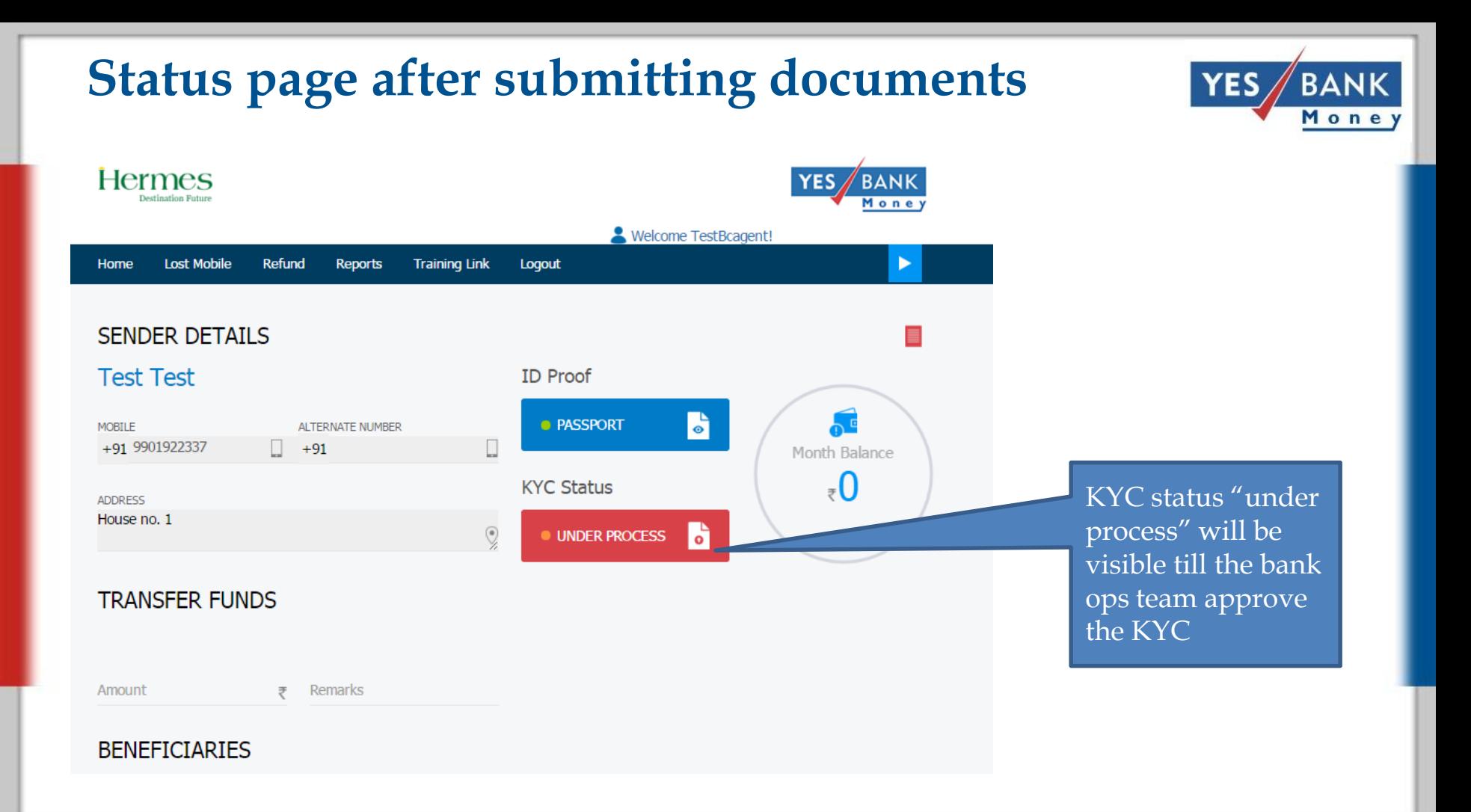

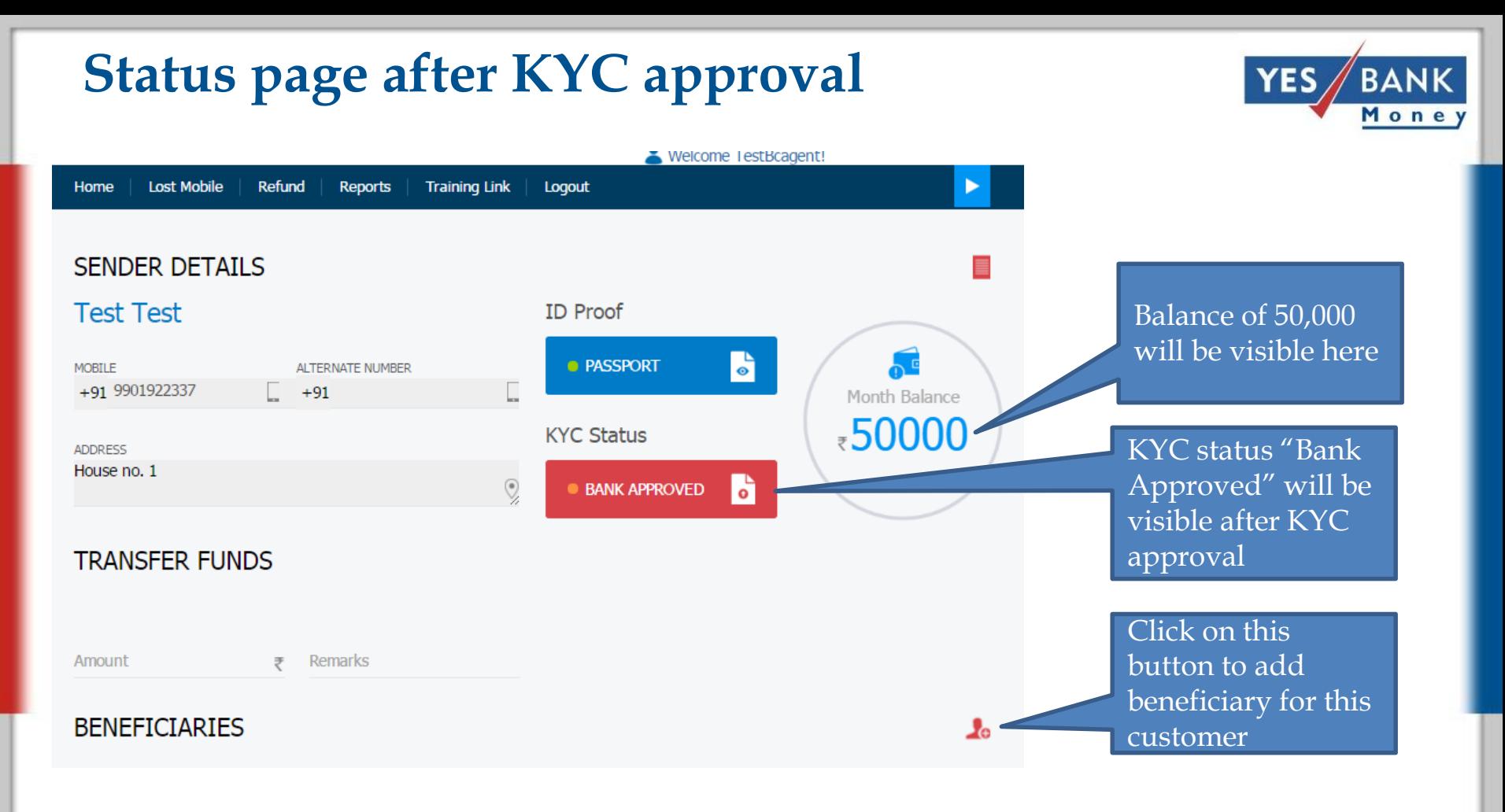

TaT for KYC approval is 2 hours during working hours

### **Adding Beneficiary- Modes**

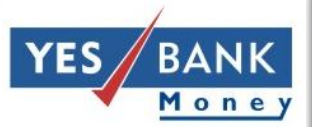

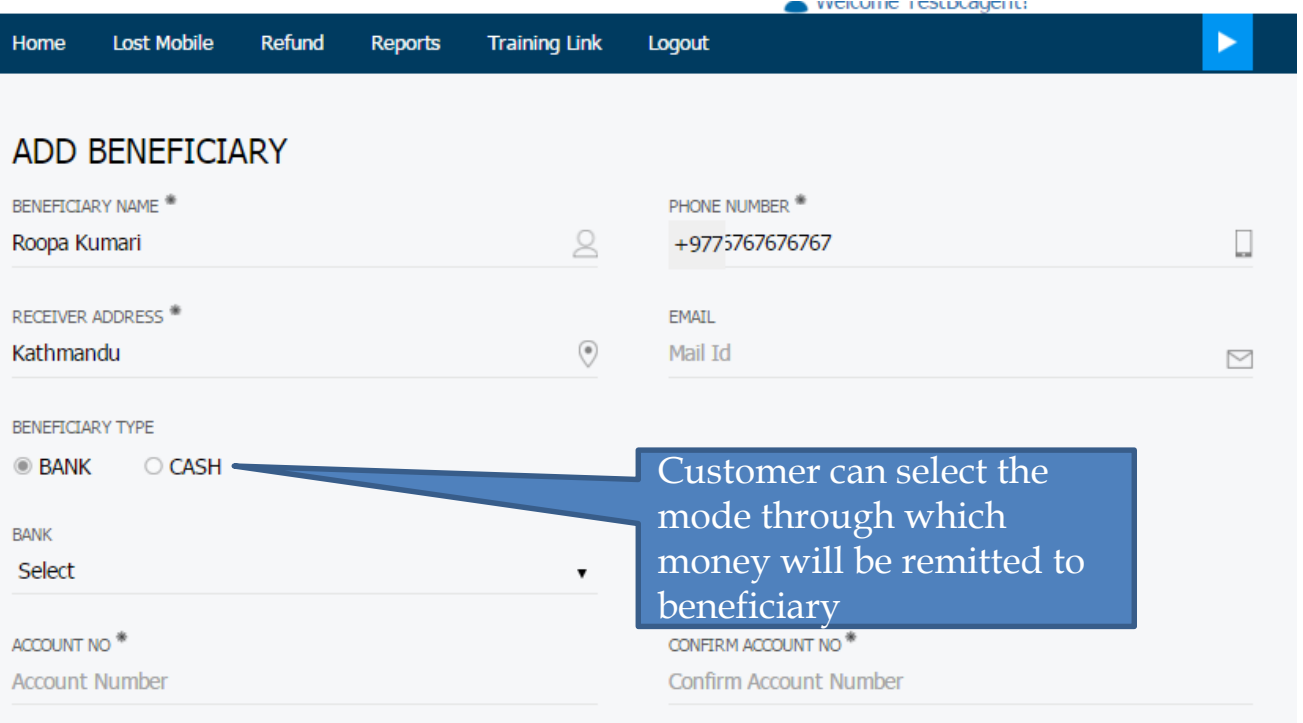

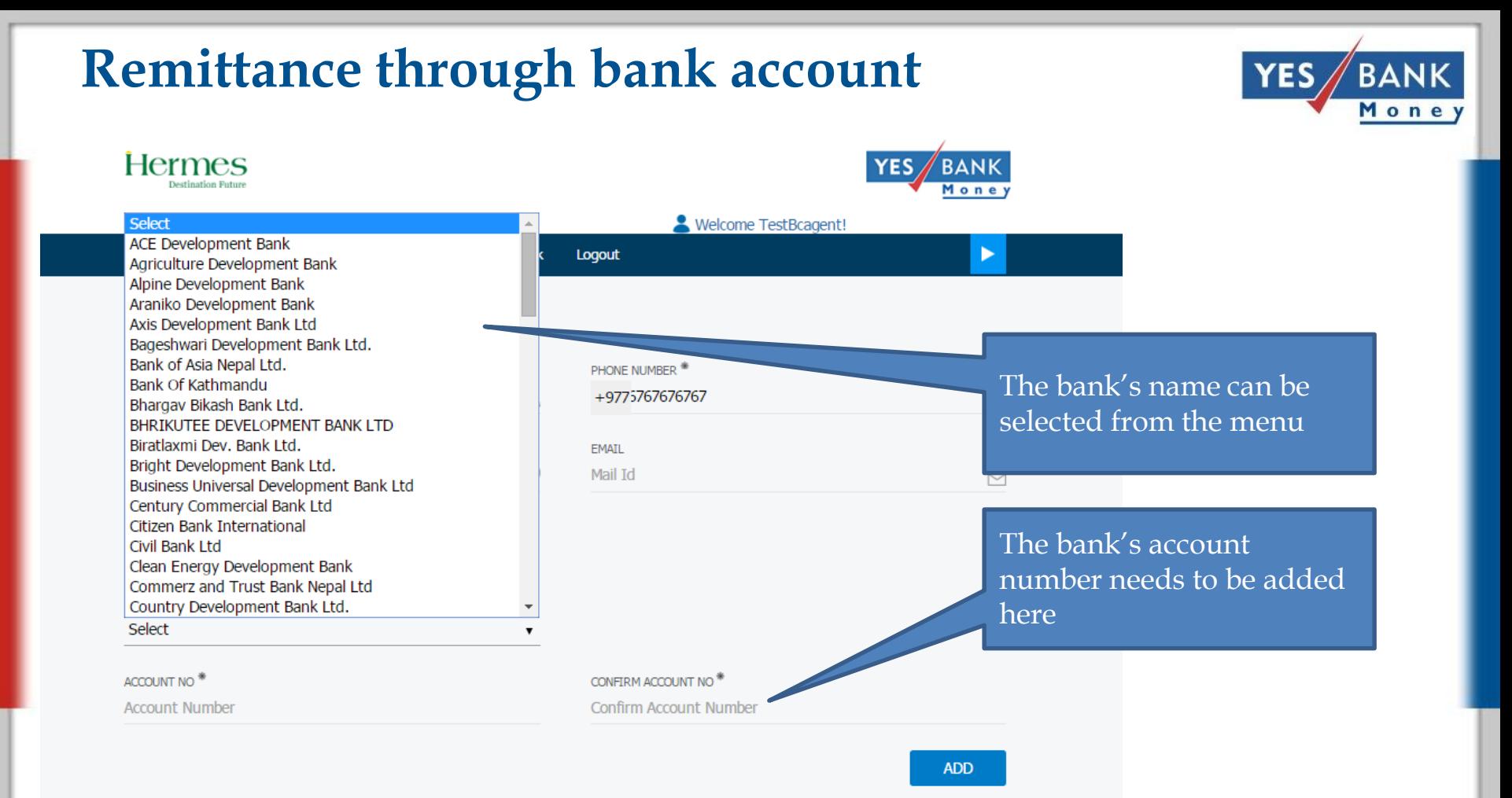

### **Verifying beneficiary**

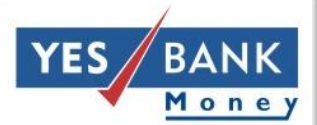

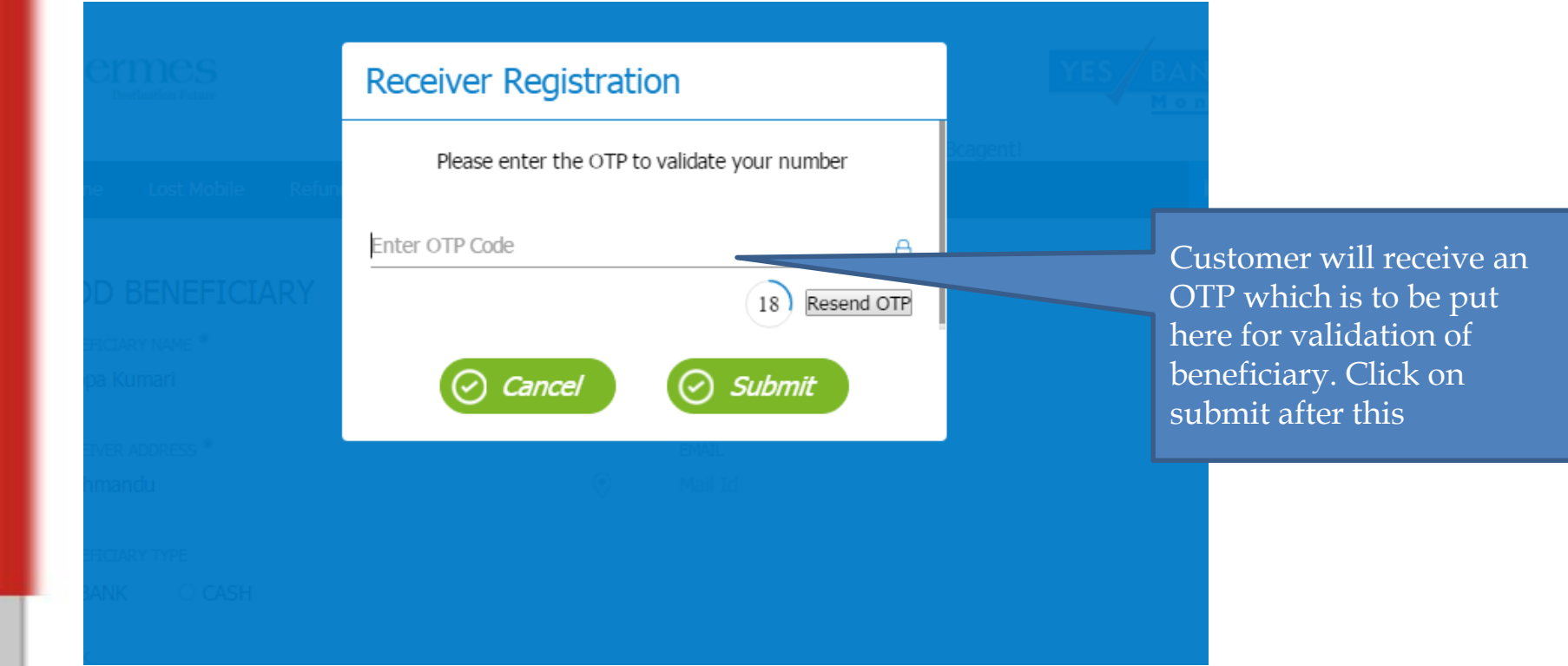

### **Page after successful addition of Beneficiary**

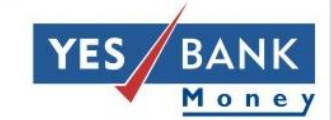

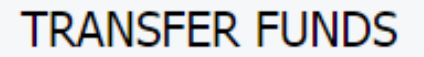

Amount

**Remarks** ₹

#### **BENEFICIARIES**

Roopa Kumari A/C: 11111111111111

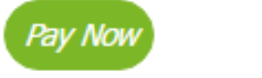

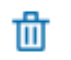

Beneficiary is successfully registered. Fund transfer can be initiated now

#### **Remittance through cash**

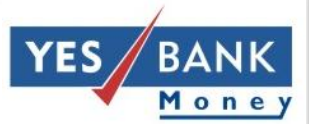

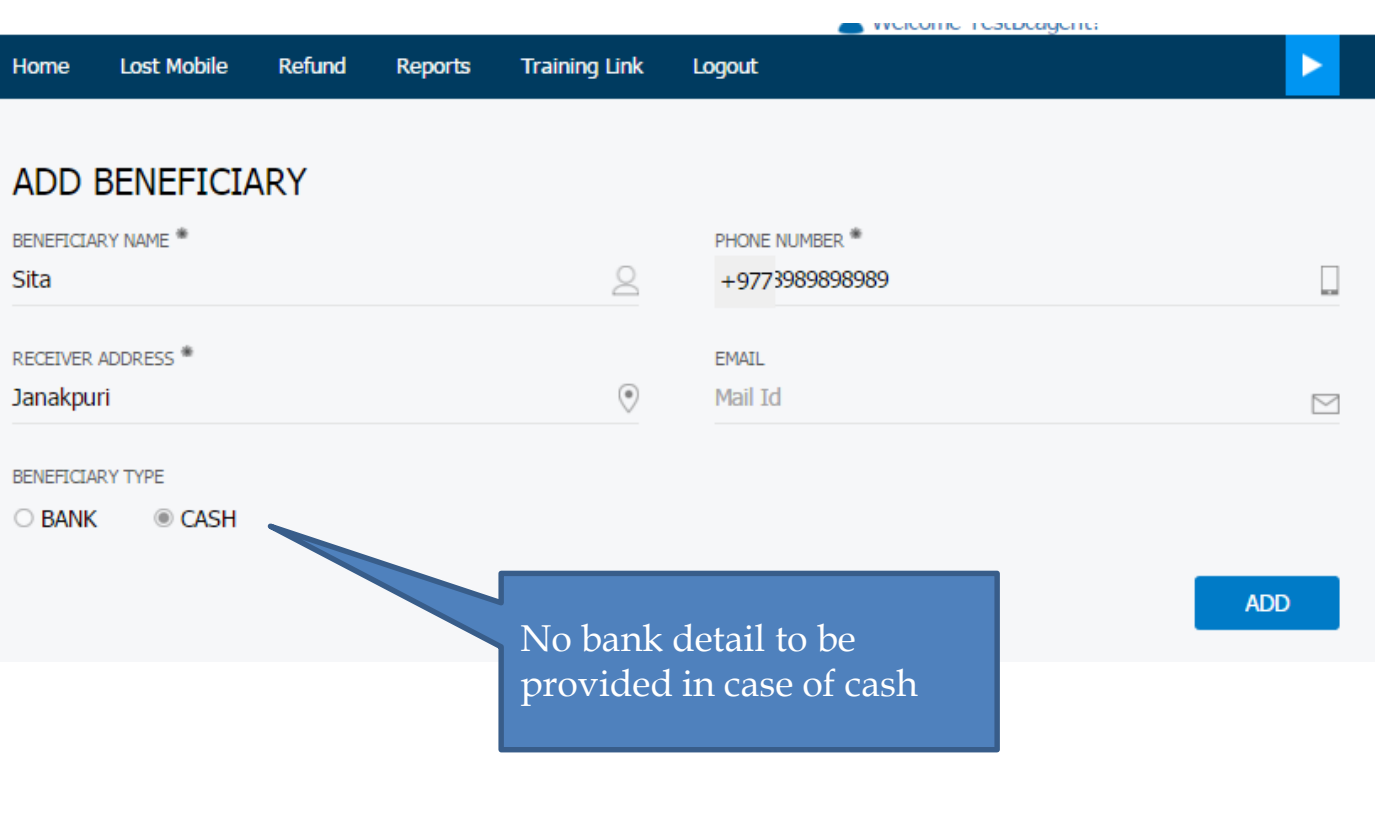

#### **Verifying beneficiary- for cash**

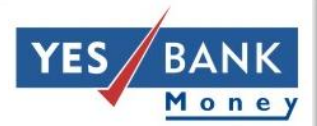

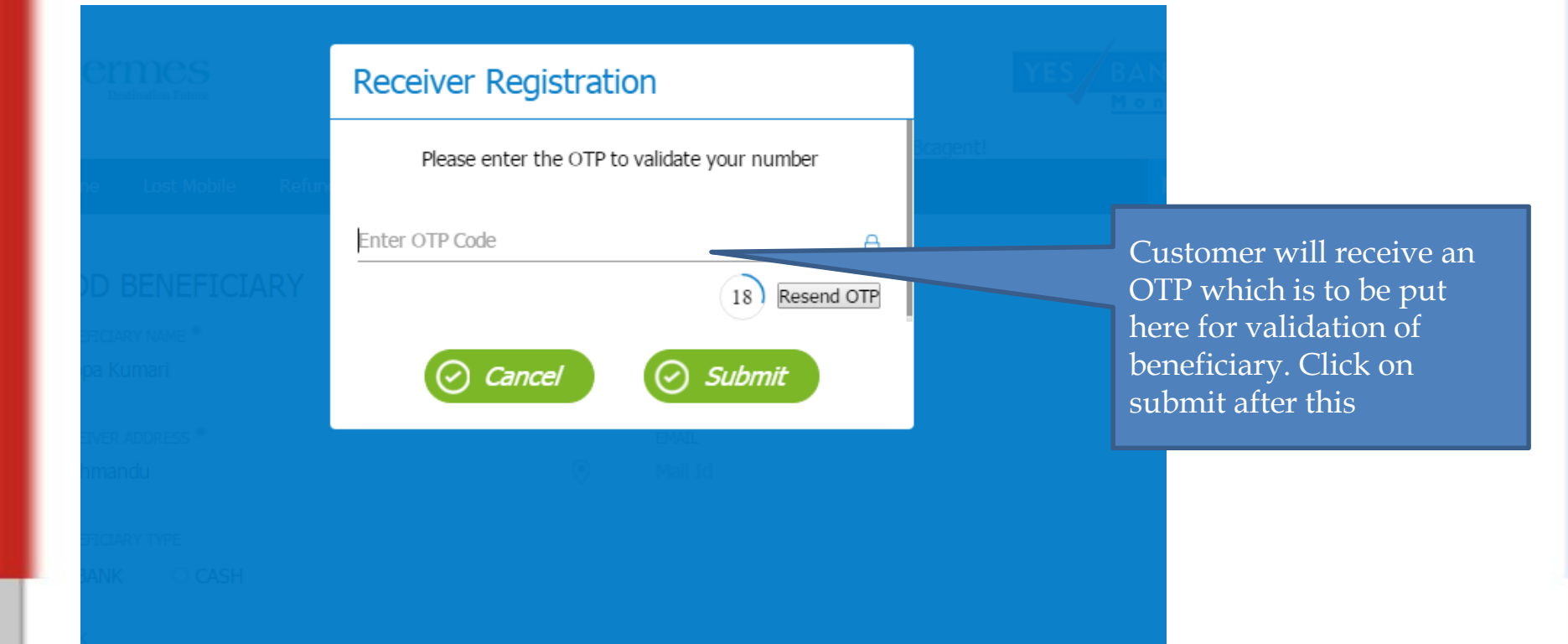

#### **Page after successful addition of Beneficiary**

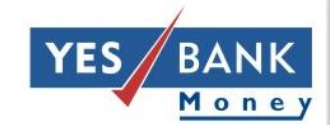

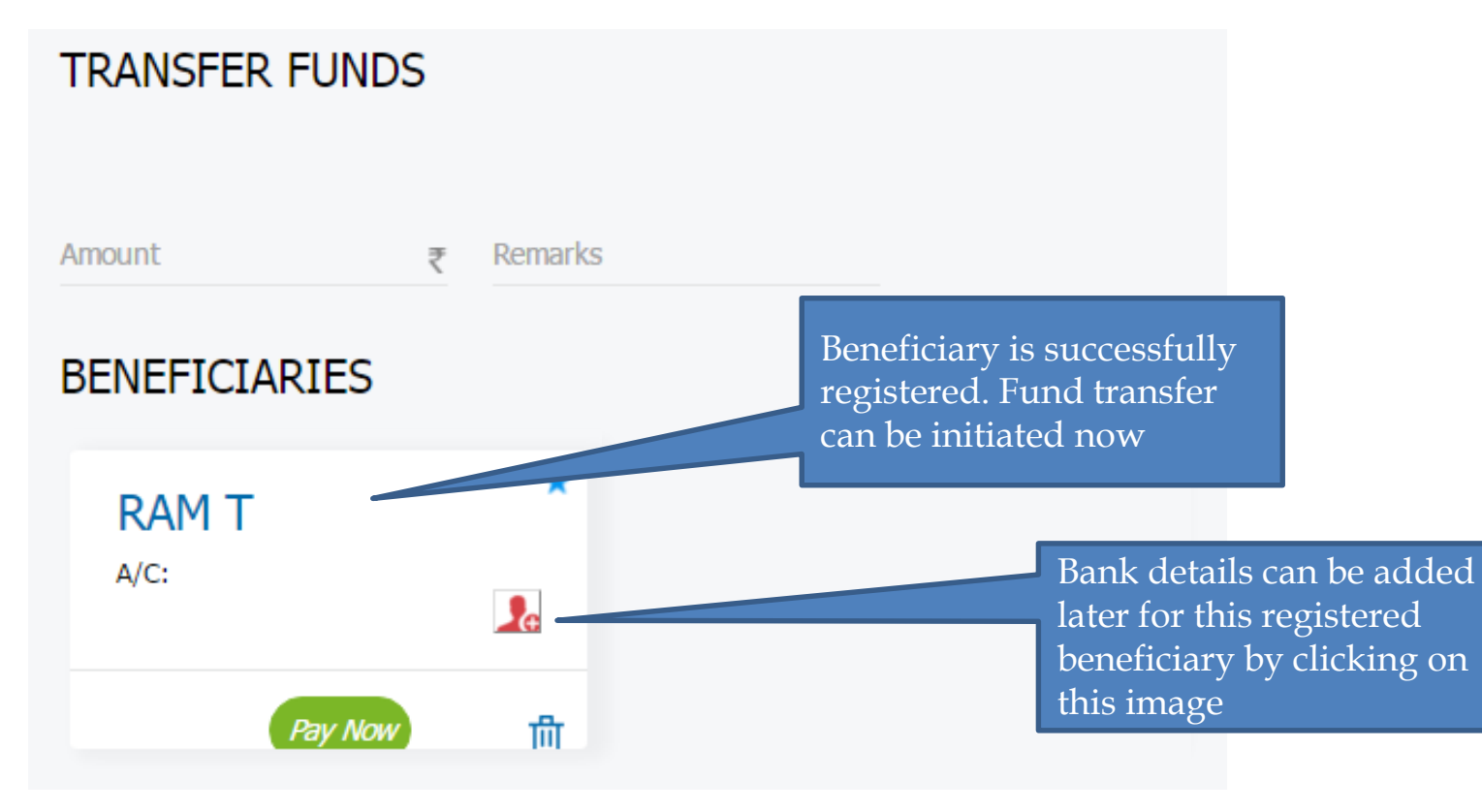

### **Adding bank account details later**

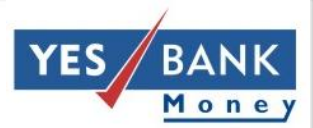

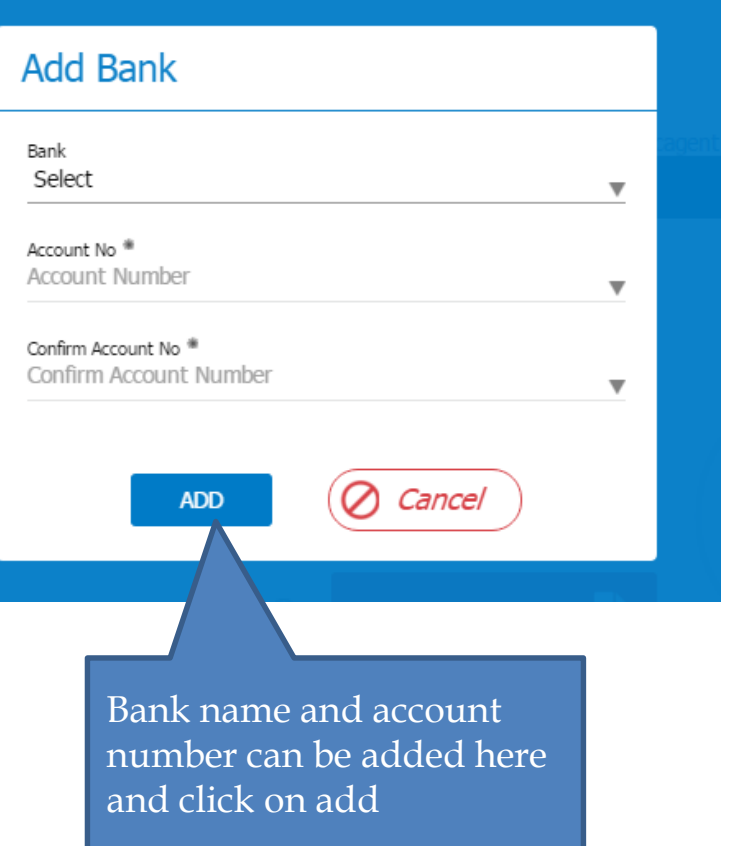

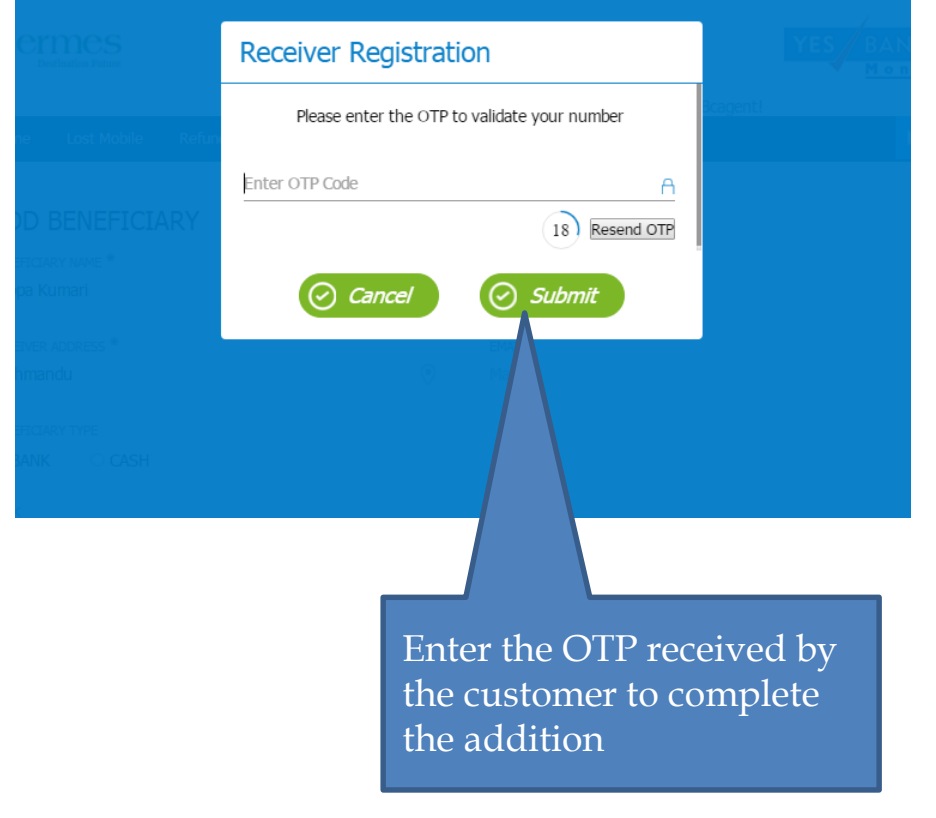

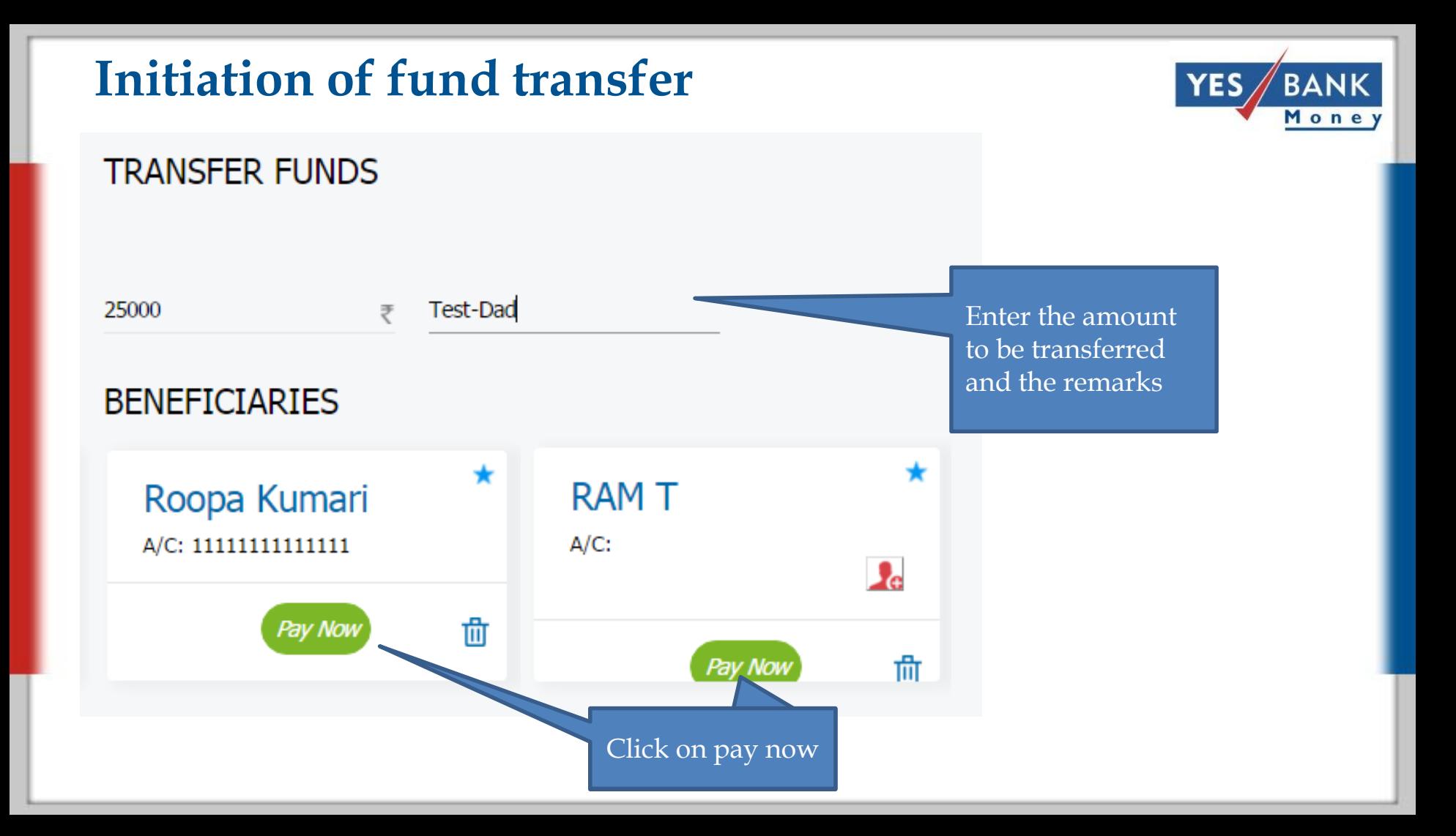

#### **Transaction confirmation- cash as pay mode**

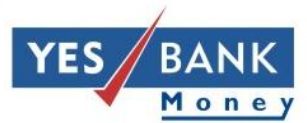

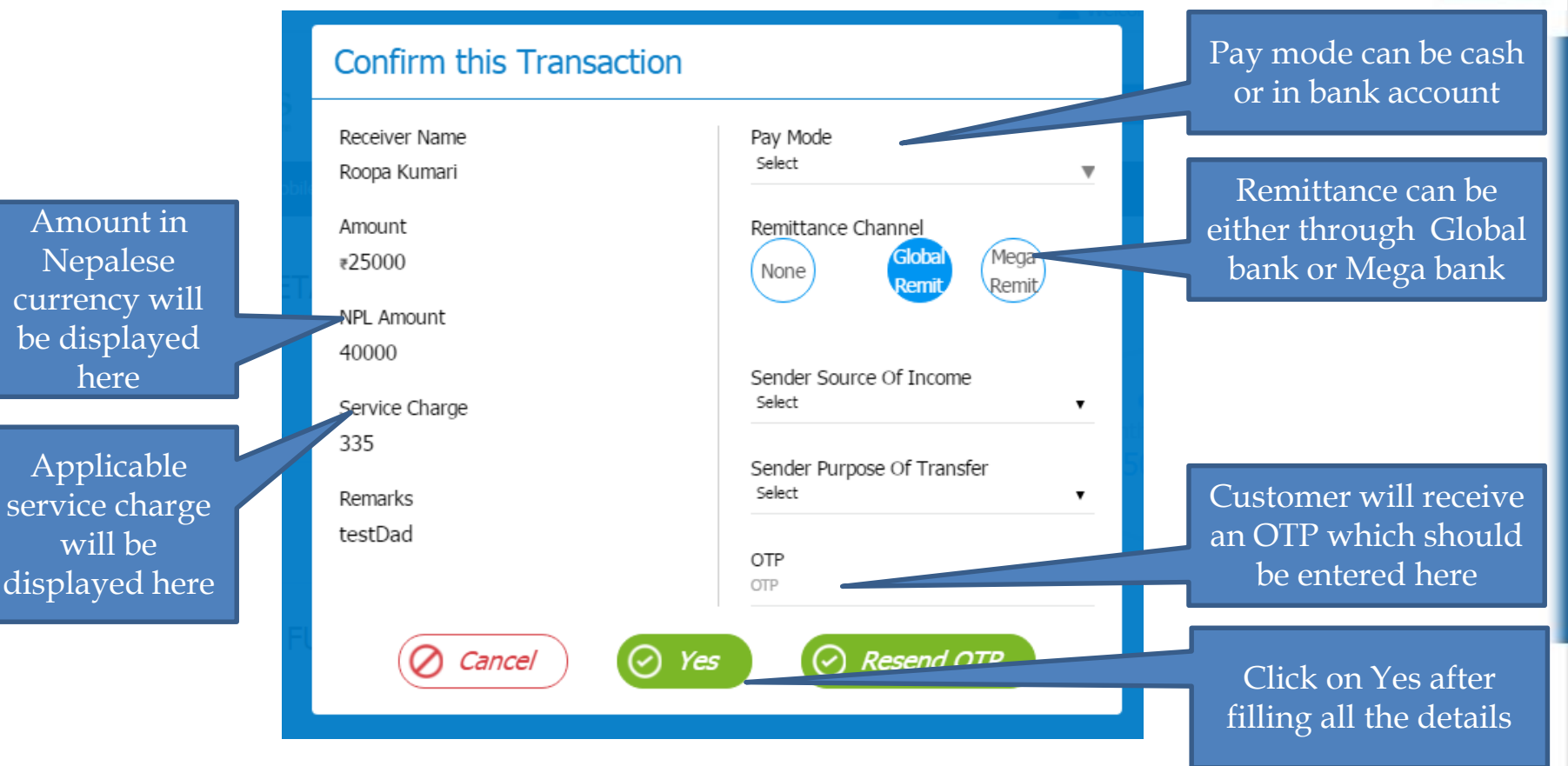

#### **Transaction confirmation- bank as pay mode**

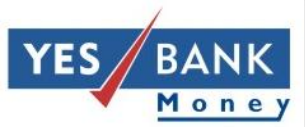

#### **Confirm this Transaction** In case of bank as pay mode, Bene bank name and account Receiver Name Pay Mode number will be visible as well Bank Roopa Kumari Amount Remittance Channel Mega Global #25000 None Remi Remit NPL Amount 40000 Sender Source Of Income Select Service Charge 335 Sender Purpose Of Transfer Select Remarks testDad Account Number 111111111111 OTP Bene Bank OTP ACE Development Bank Resend OTP Cancel  $\omega$ Yes

#### **Successful transaction page**

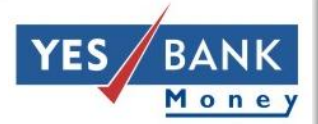

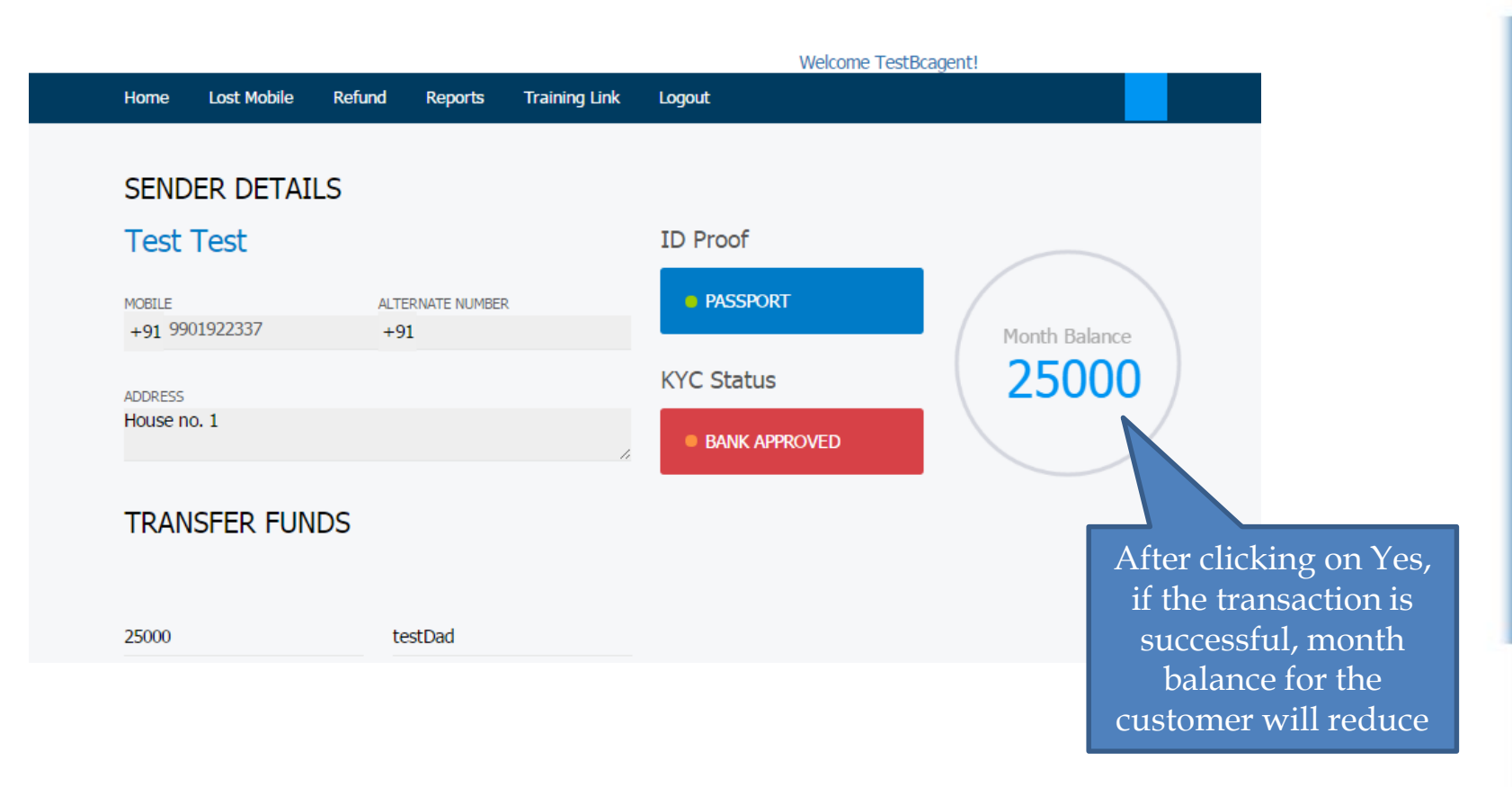

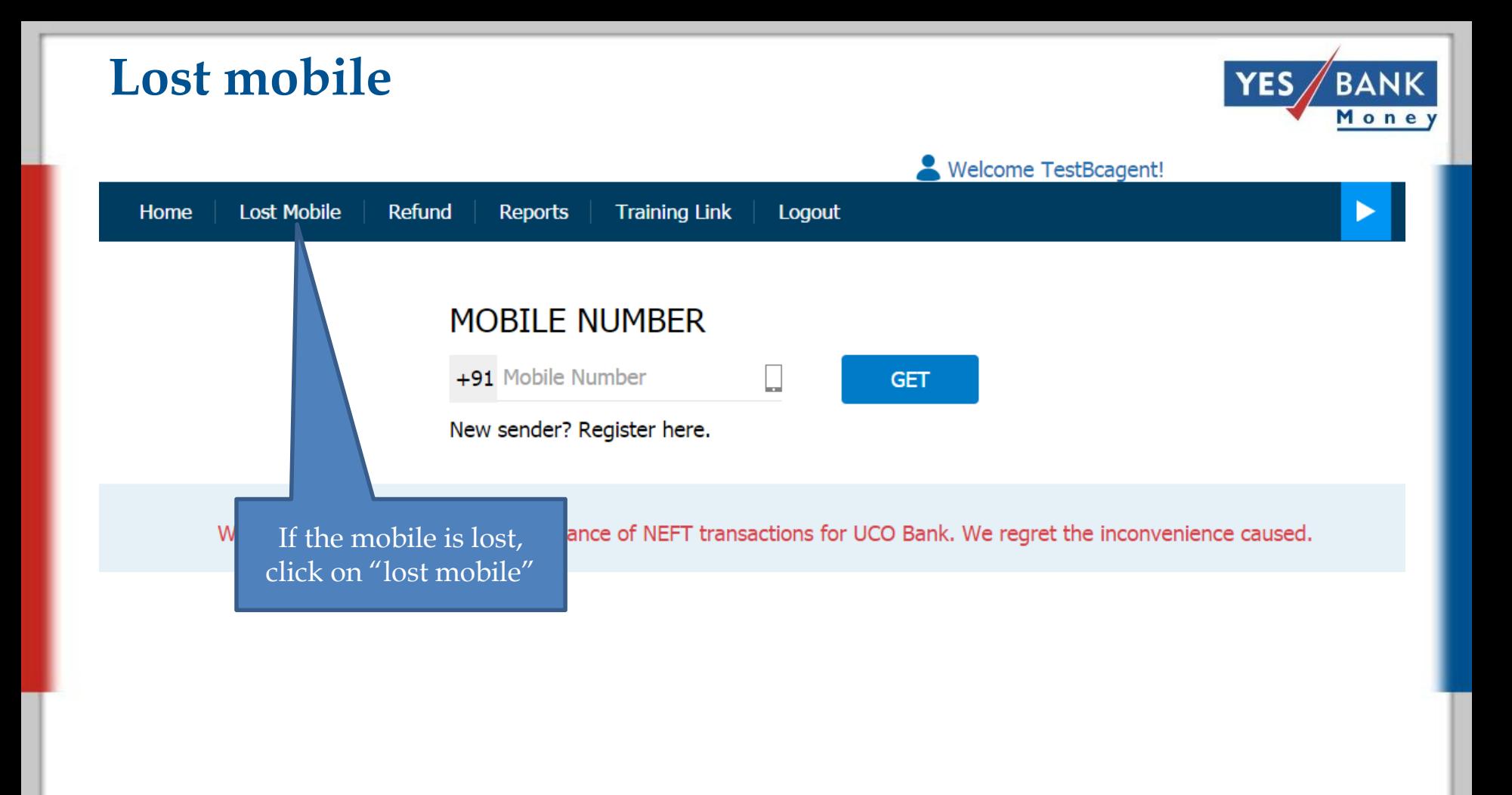

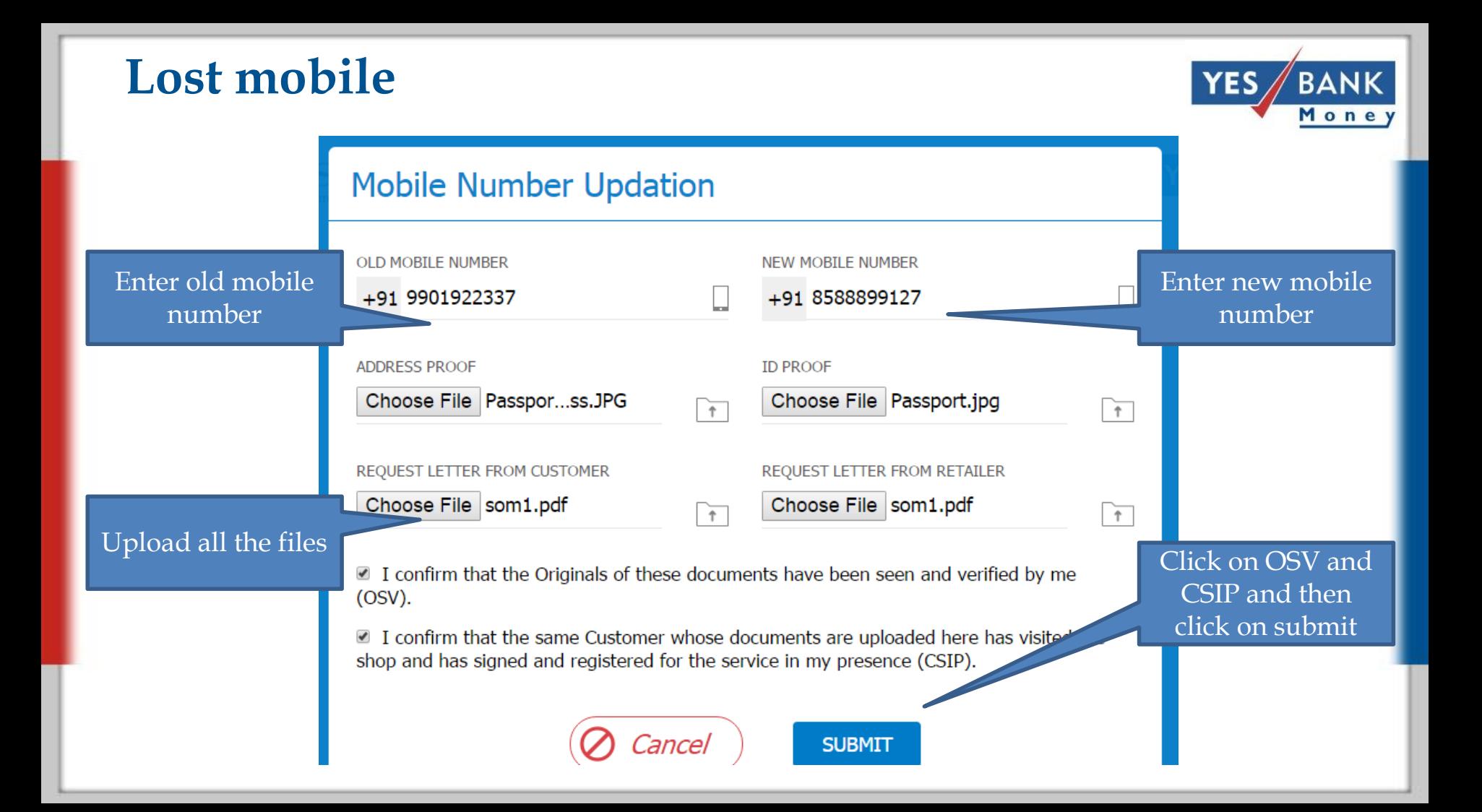

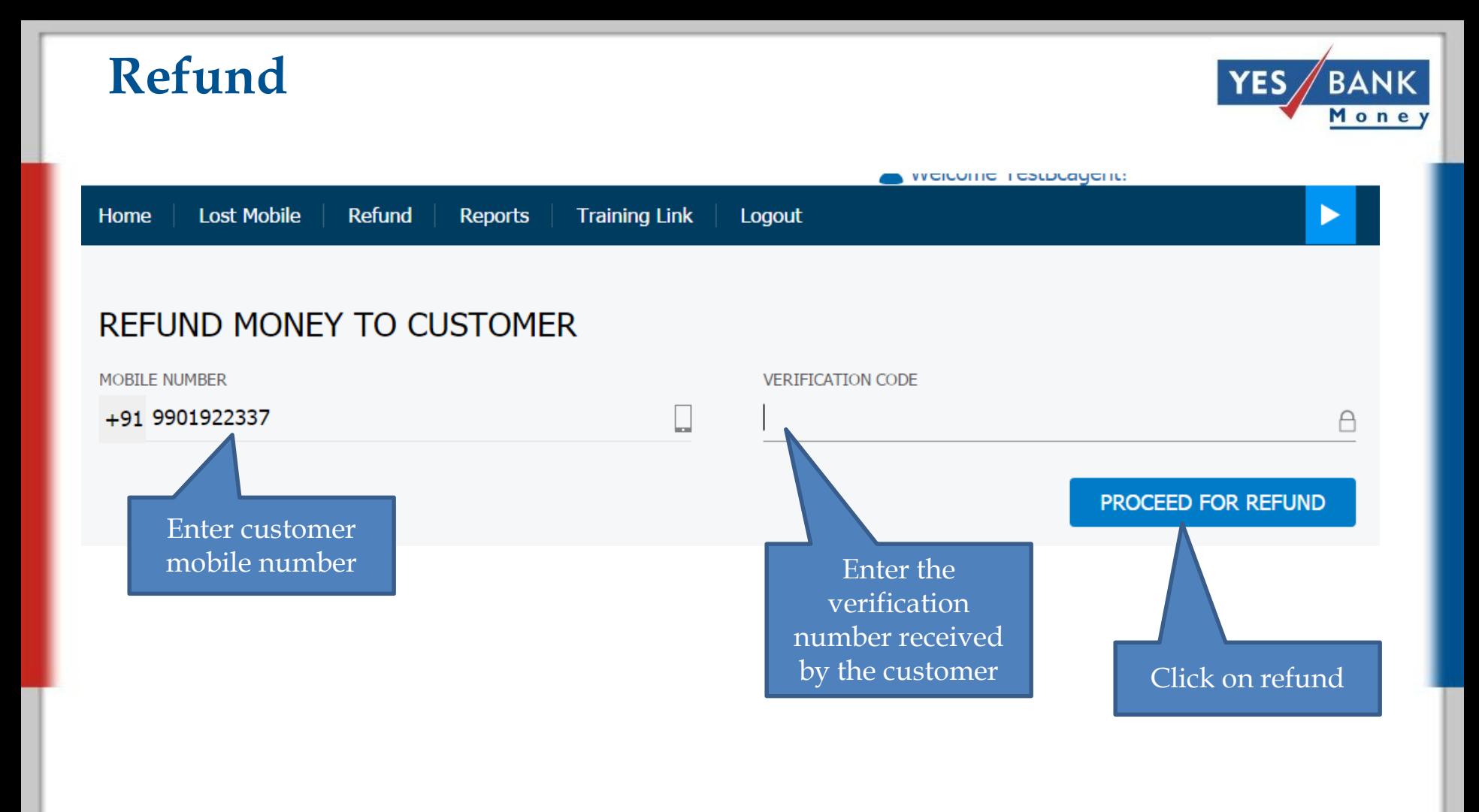

#### **Report**

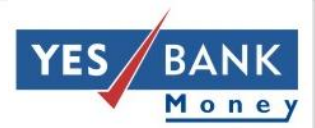

weicome restocagent:

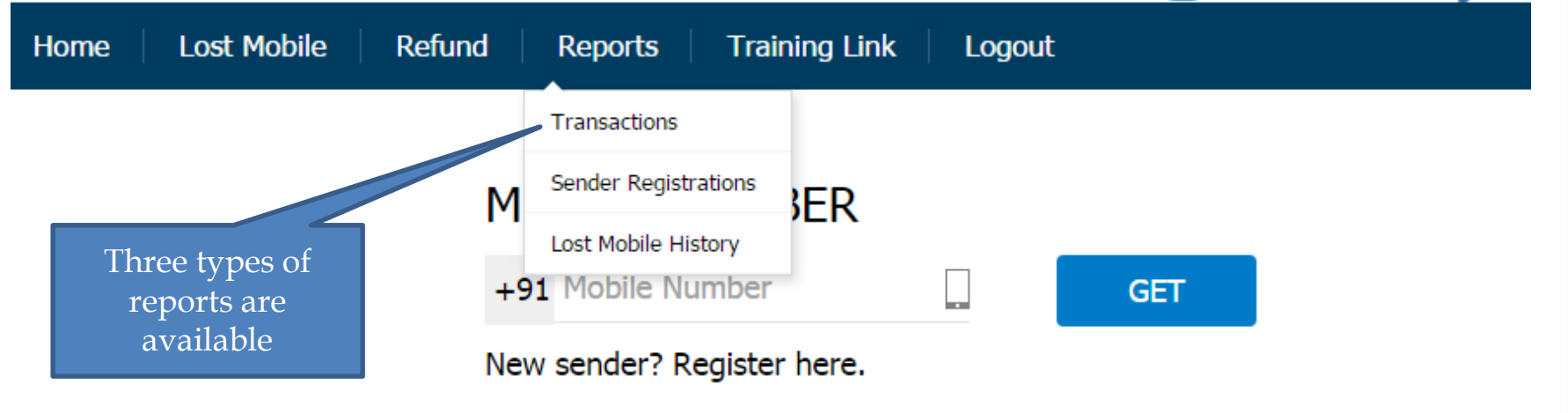

### **Report- Transactions**

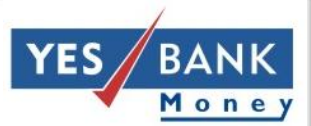

#### welcome resubcagements **Lost Mobile** Refund **Training Link** ь Home **Reports** Logout **TRANSACTION REPORT FROM TO** 15/06/2016 21/06/2016 r r **TRANSACTION STATUS TRANSACTION ID ALL**  $@$  RKB  $\overline{\mathbf{v}}$ Select all the fields and click on GET**TRANSFER TYPE** PHONE NUMBER +91 Phone Number  $\Box$ All  $\overline{\mathbf{v}}$ **MODE** BENEFICIARY MODIFIED All Both  $\overline{\mathbf{v}}$

GET

**CLEAR** 

### **Report- Transactions**

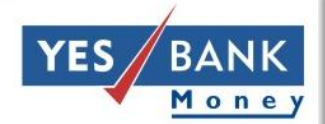

lx≣

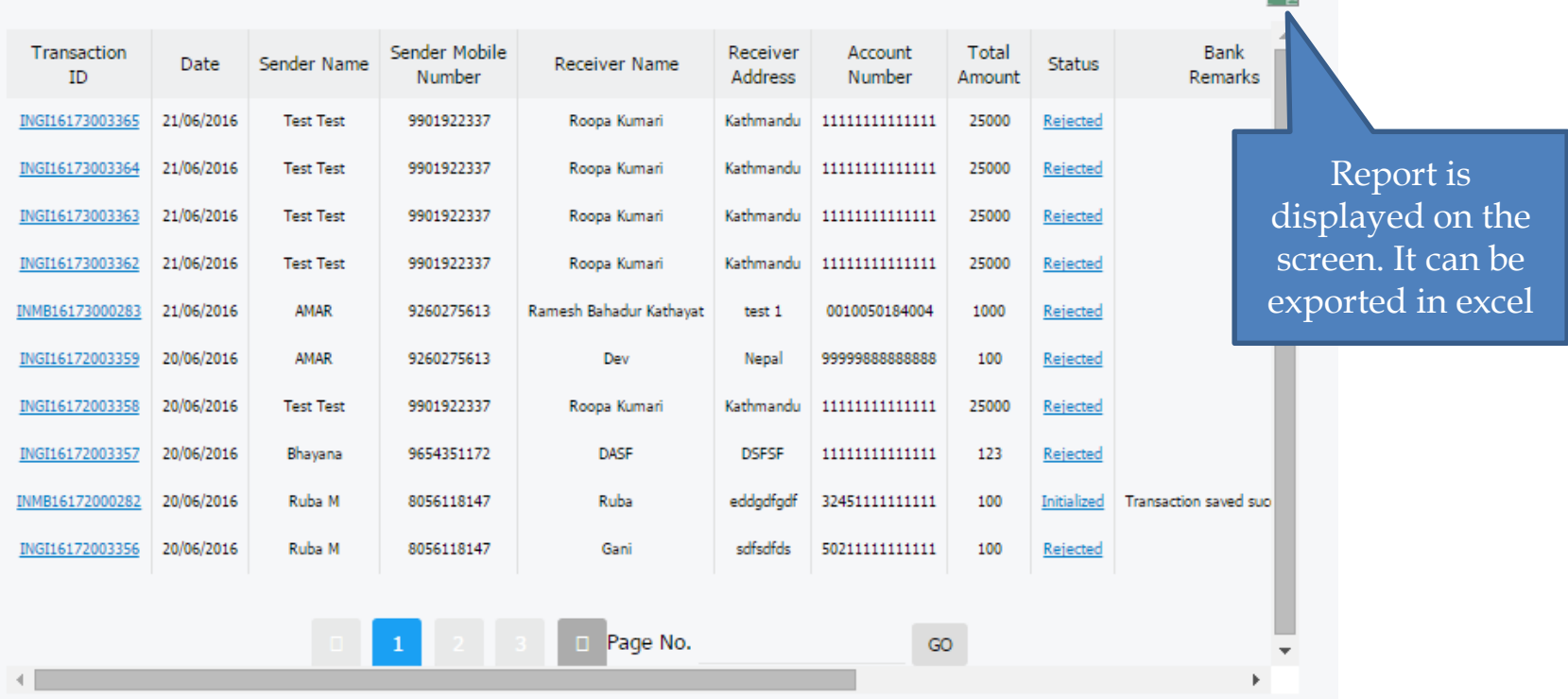

#### **Report- Sender registration**

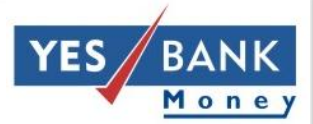

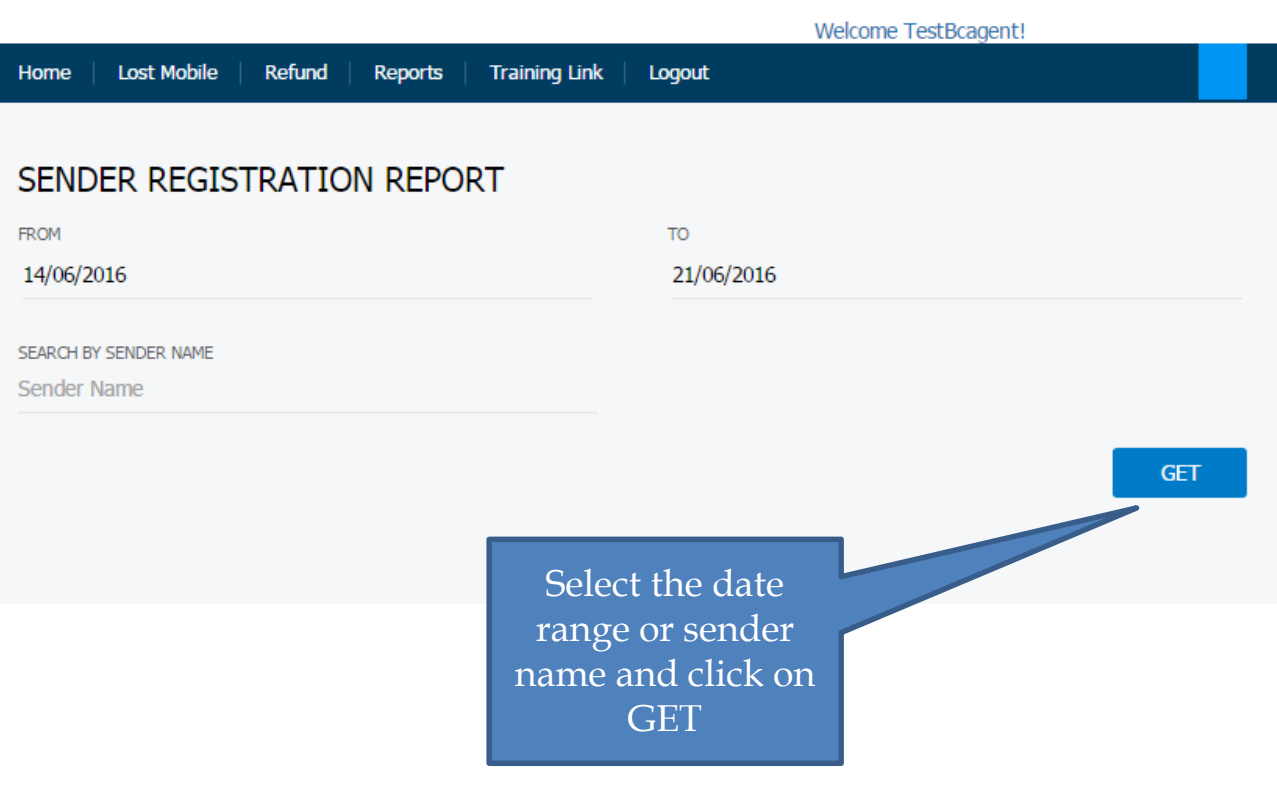

#### **Report- Sender registration**

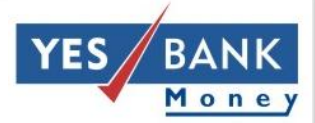

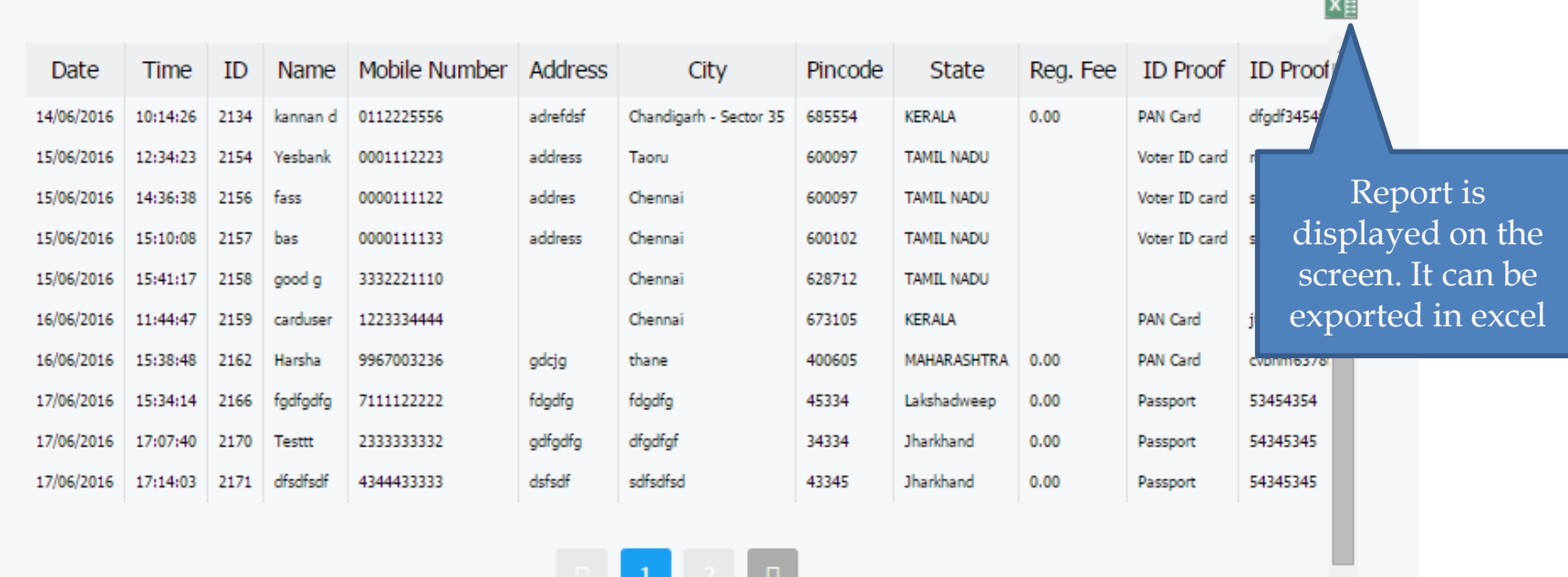

### **Report- Lost mobile history**

#### **LOST MOBILE REPORT**

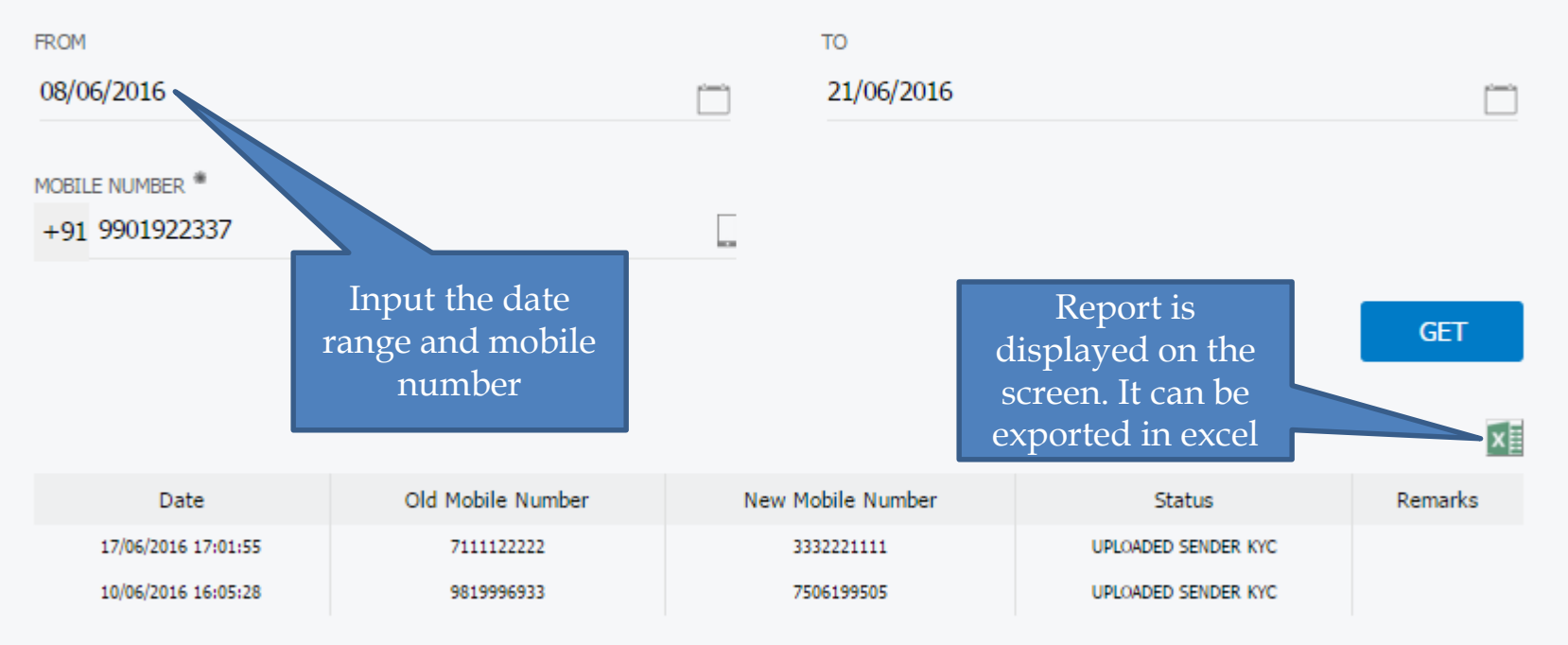

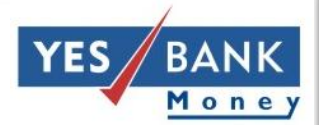

# **Thank you!**